# Environmental Microbiology: Bioinformatic exercises II

Identification, classification and phylogenetic tree construction of 16S rRNA sequences

26.01.2015

# **II Molecular (Culture‐Independent) Analyses of Microbial Communities "**Molecular Microbial Ecology"

# **IIC Linking specific genes to specific organisms using PCR**

#### Molecular analysis of diversity based on 16S rDNA

- $\bullet$  **Cloning** – generation of <sup>a</sup> clone library.
	- $-$  Enables the study of 16S genes in isolation.
- $\bullet$  **Denaturing gradient gel electrophoresis** (DGGE).
	- $-$  Separates fragments of the 16S DNA, which have a different sequence.
- $\bullet$  **Terminal restriction fragment length polymorphism** (T‐ RFLP)
	- $-$  Digestion of PCR products (16S DNA) resulting in different Fragments
- **All** of the above methods depend on **PCR amplification of the target genes** from the environment.

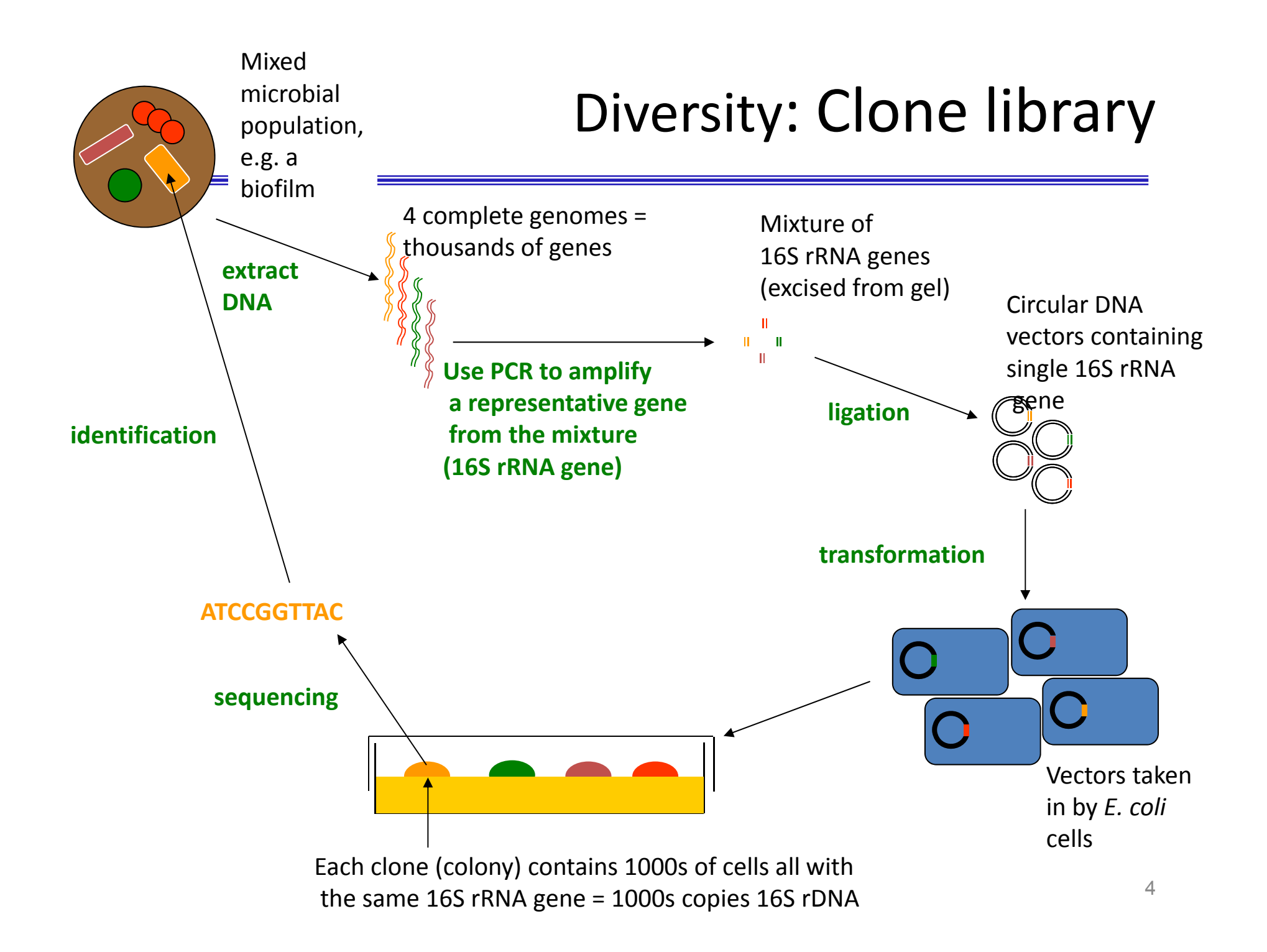

# Sequence Analyses & Phylogenetic Tree Construction

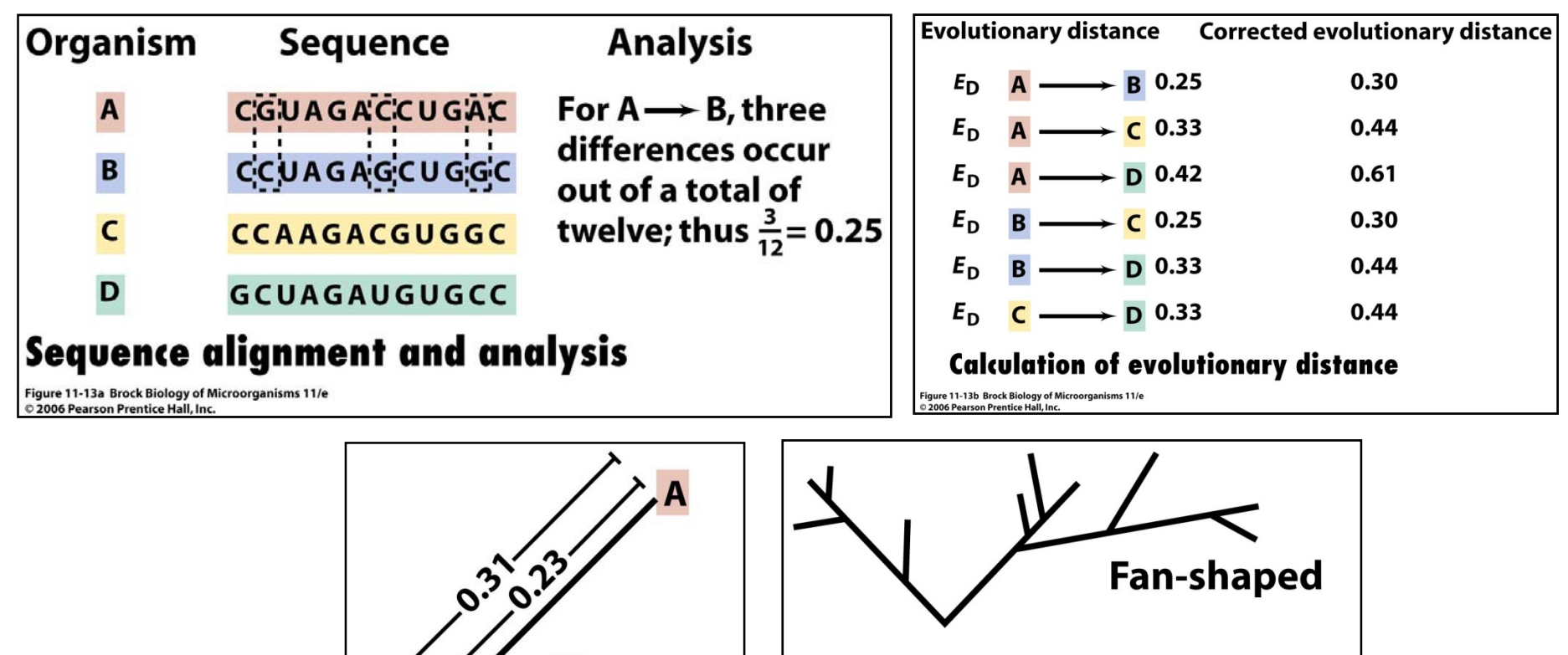

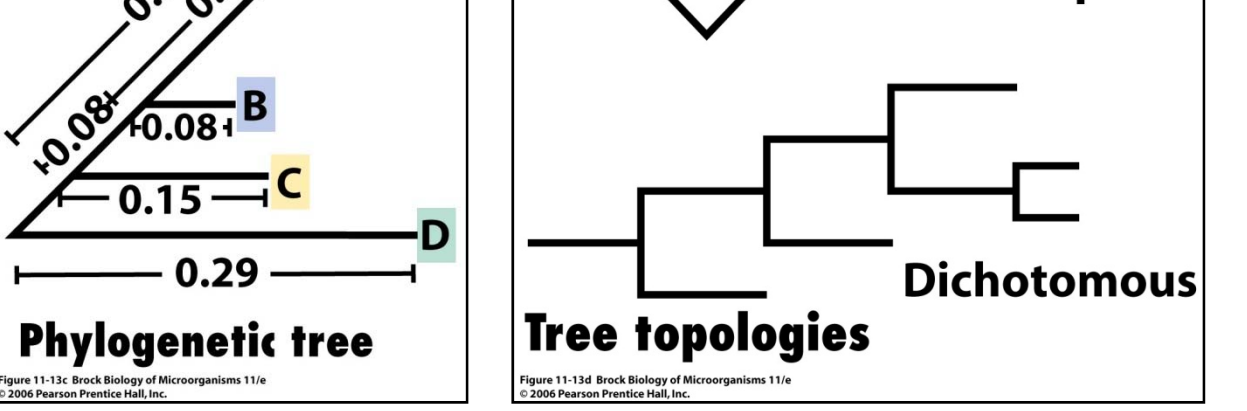

#### Sequencing results

#### You find the sequence file (MyExerziseSeq) on your desktop

#### >myExercizeSeq

AGAGTTTGATCATGGCTCAGATTGAACGCTGGCGGCAGGCCTAACACATGCAAGTCGAACGGTAACAGGAAGAAGCTTGCTTCTTTGCTGACGAGTGGCGGACGGGTGAGTAATGTCTGGGAAACTGCCTGATGGAGGGGGATAACTACTGGAAACGGTAGCTAATACCGCATAACGTCGCAAGACCAAAGAGGGGGACCTTCGGGCCTCTTGCCATCGGATGTGCCCAGATGGGATTAGCTAGTAGGTGGGGTAACGGCTCACCTAGGCGACGATCCCTAGCTGGTCTGAGAGGATGACCAGCCACACTGGAACTGAGACACGGTCCAGACTCCTACGGGAGGCAGCAGTGGGGAATATTGCACAATGGGCGCAAGCCTGATGCAGCCATGCCGCGTGTATGAAGAAGGCCTTCGGGTTGTAAAGTACTTTCAGCGGGGAGGAAGGGAGTAAAGTTAATACCTTTGCTCATTGACGTTACCCGCAGAAGAAGCACCGGCTAACTCCGTGCCAGCAGCCGCGGTAATACGGAGGGTGCAAGCGTTAATCGGAATTACTGGGCGTAAAGCGCACGCAGGCGGTTTGTTAAGTCAGATGTGAAATCCCCGGGCTCAACCTGGGAACTGCATCTGATACTGGCAAGCTTGAGTCTCGTAGAGGGGGGTAGAATTCCAGGTGTAGCGGTGAAATGCGTAGAGATCTGGAGGAATACCGGTGGCGAAGGCGGCCCCCTGGACGAAGACTGACGCTCAGGTGCGAAAGCGTGGGGAGCAAACAGGATTAGATACCCTGGTAGTCCACGCCGTAAACGATGTCGACTTGGAGGTTGTGCCCTTGAGGCGTGGCTTCCGGAGCTAACGCGTTAAGTCGACCGCCTGGGGAGTACGGCCGCAAGGTTAAAACTCAAATGAATTGACGGGGGCCCGCACAAGCGGTGGAGCATGTGGTTTAATTCGATGCAACGCGAAGAACCTTACCTGGTCTTGACATCCACAGAACTTTCCAGAGATGGATTGGTGCCTTCGGGAACTGTGAGACAGGTGCTGCATGGCTGTCGTCAGCTCGTGTTGTGAAATGTTGGGTTAAGTCCCGCAACGAGCGCAACCCTTATCTTTTGTTGCCAGCGGTCCGGCCGGGAAC TCAAAGGAGACTGCCAGTGATAAACTGGAGGAAGGTGGGGATGACGTCAAGTCATCATGGCCCTTACGACCAGGGCTACACACGTGCTACAATGGCGCATACAAAGAGAAGCGACCTCGCGAGAGCAAGCGGACCTCATAAAGTGCGTCGTAGTCCGGATTGGAGTCTGCAACTCGACTCCATGAAGTCGGAATCGCTAGTAATCGTGGATCAGAATGCCACGGTGAATACGTTCCCGGGCCTTGTACACACCGCCCGTCACACCATGGGAGTGGGTTGCAAAAGAAGTAGGTAGCTTAACCTTCGGGAGGGCGCTTACCACTTTGTGATTCATGACTGGGGTGAAGTCGTAACAAGGTAACCGTAGGGGAACC

What does this sequence encode? Really an rRNA sequence? Is it the entire coding region?

- Identification of the sequence using BLAST against GenBank (Nucleotide BLAST at NCBI) and against the 16S rRNA sequence database at NCBI
- Classification of the sequence, identification of closest relatives and phylogenetic tree construction using the the Ribosomal Database Project (RDP) (a specialized database rRNA analyses)
- Aligning sequences using Clustal Omega it the EMBL‐EBI server

# BLAST ‐ **B**asic **L**ocal **A**lignment **S**earch **T**ool

The program

- compares nucleotide or protein sequences to sequence databases
- finds regions of local similarity between sequences
- calculates the statistical significance of matches
- BLAST can be used to infer functional and evolutionary relationships between sequences as well as help identify members of gene families.

### Sequence identification

#### http://www.ncbi.nlm.nih.gov/ → BLAST

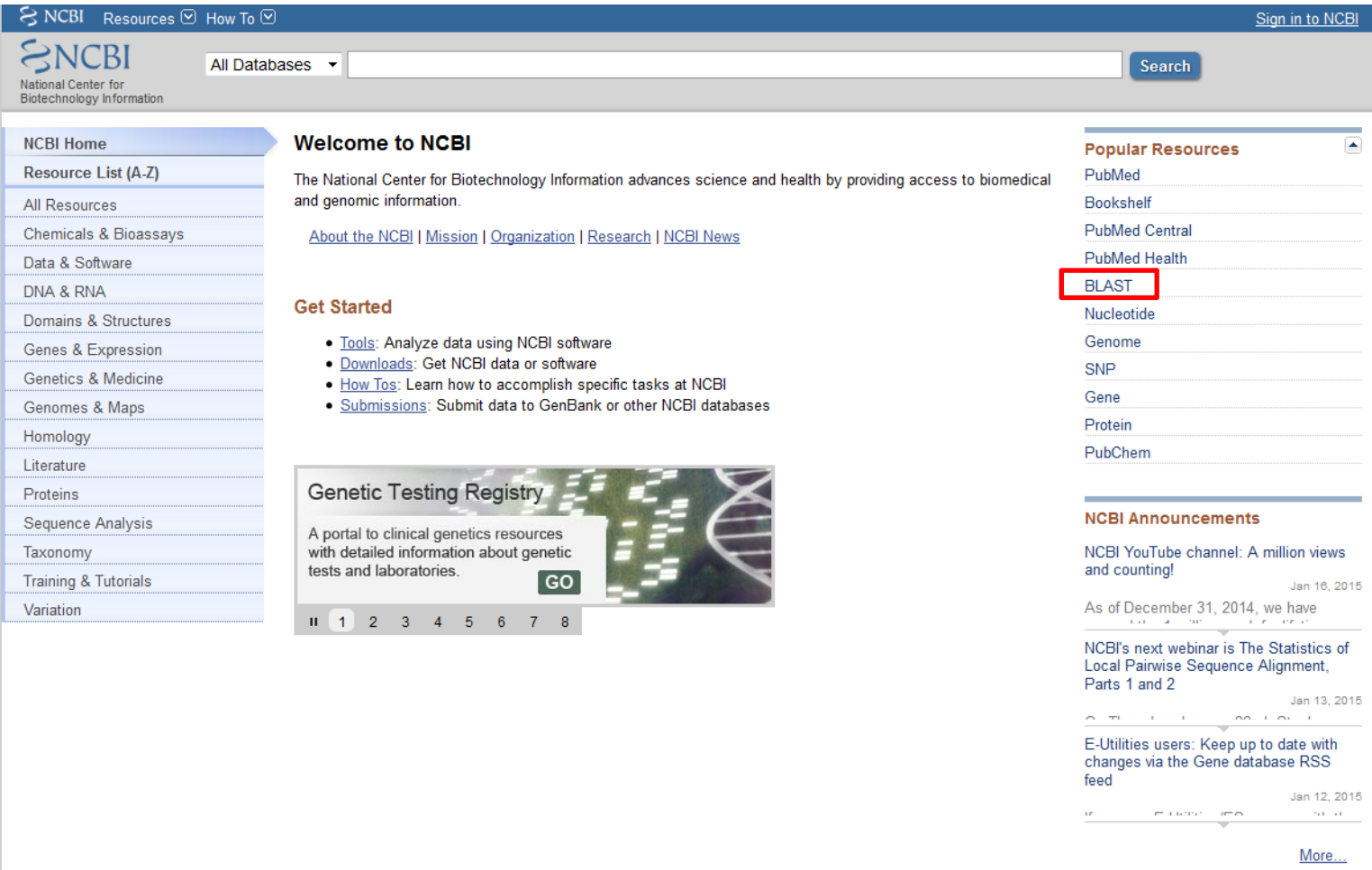

#### Nucleotide BLAST (searching the GenBank database)

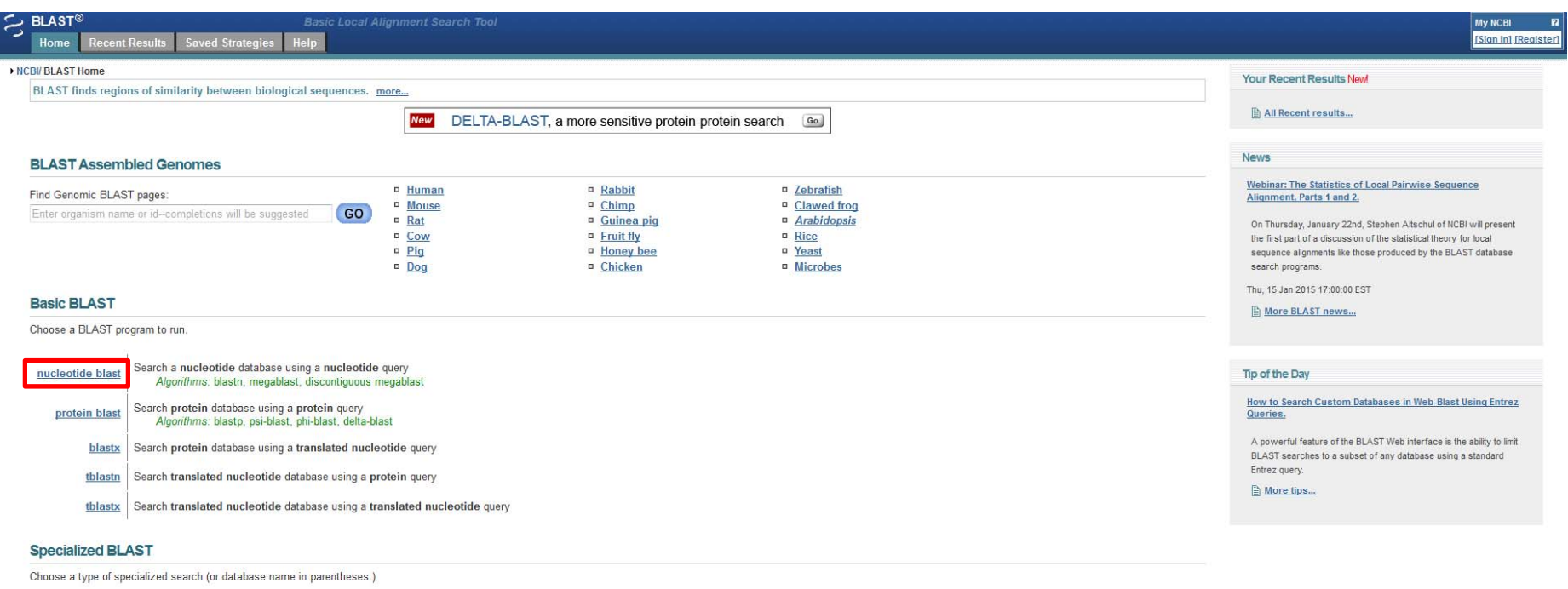

- In Make specific primers with Primer-BLAST
- D Cluster multiple sequences together with their database neighbors using **MOLE-BLAST**
- <sup>n</sup> Find conserved domains in your sequence (cds)
- Find sequences with similar conserved domain architecture (cdart)
- □ Search sequences that have gene expression profiles (GEO)
- D Search immunoglobulins and T cell receptor sequences (IgBLAST)
- D Screen sequence for vector contamination (vecscreen)
- Alian two (or more) sequences using BLAST (bl2seq)
- Bearch protein or nucleotide targets in PubChem BioAssay
- **B** Search SRA by experiment
- 
- D Constraint Based Protein Multiple Alignment Tool

#### Nucleotide BLAST

#### Copy/paste query sequence (>mySeq) into the query sequence entry field  $\rightarrow$  BLAST

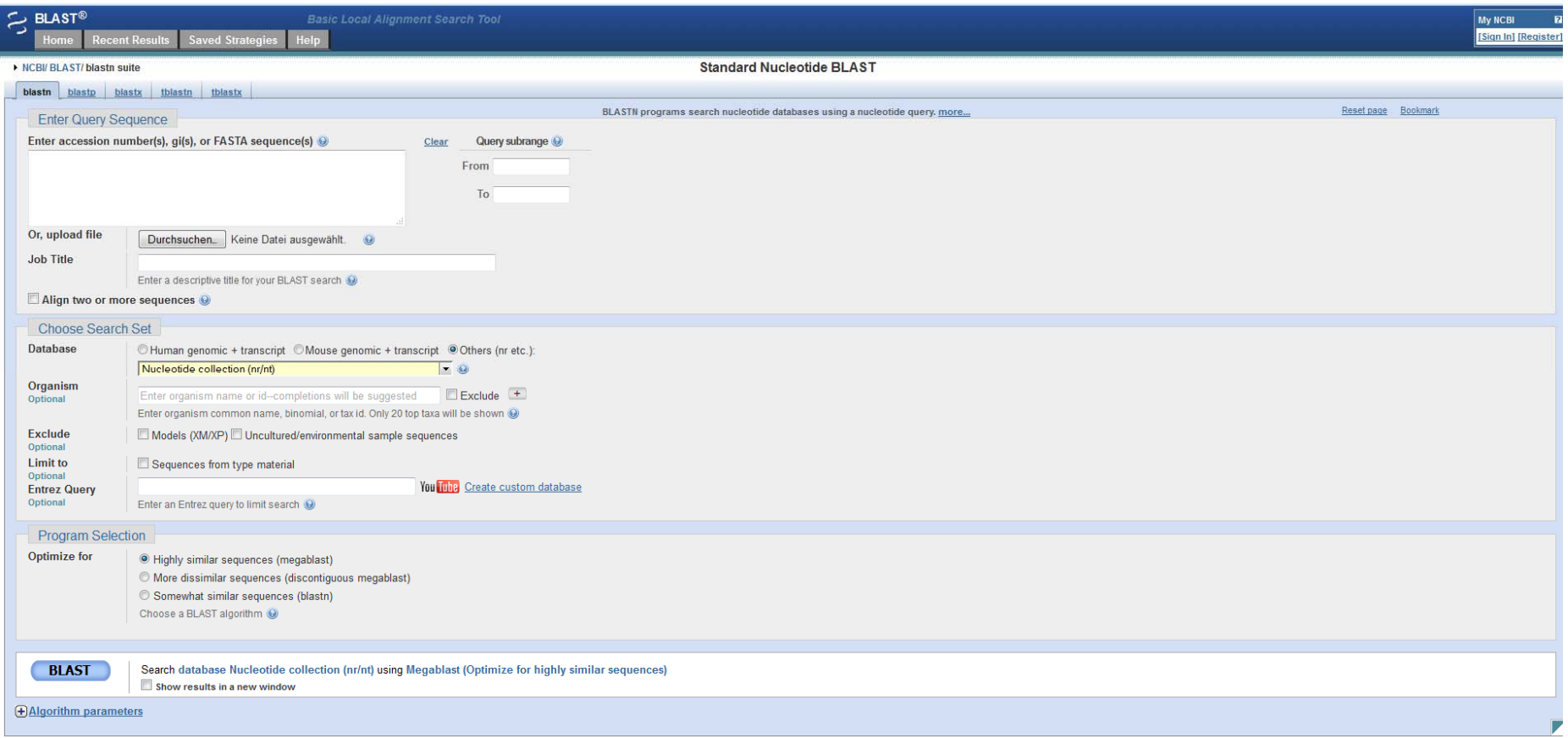

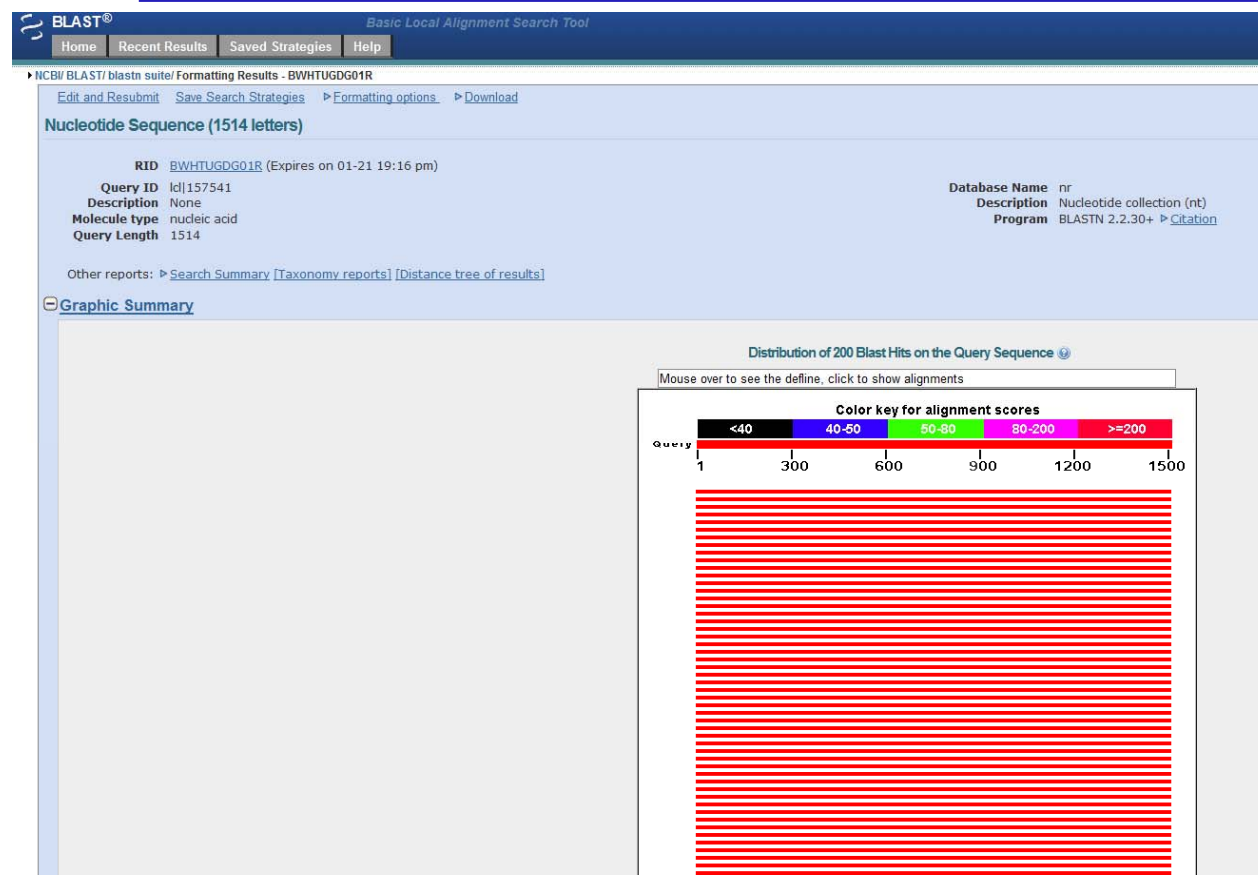

• The graphical display shows the sequences that BLAST was able to align

•

- • Alignment scores are represented on the color bar at the top of the figure, with scores going from low (black) to high (red).
- The numbered line below the color bar represents the amino acid sequence of query sequence
- $\bullet$ • Below it are various sequences from several databases that were found toalign to the query. The precise position of each sequence relative to the query sequence indicates the areas of sequence similarity.

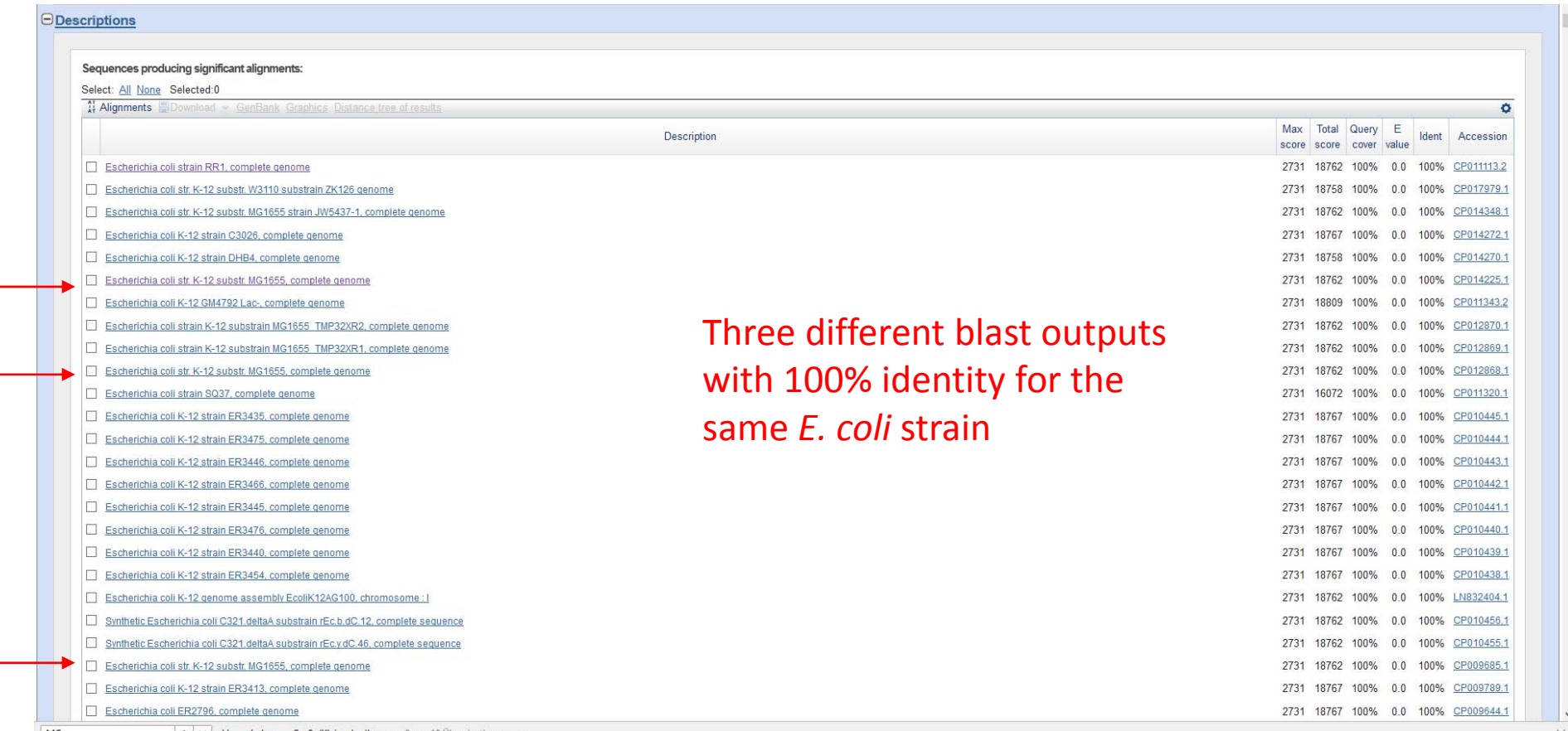

A V Hervorheben Groß-/Kleinschreibung 9 von 10 Überein

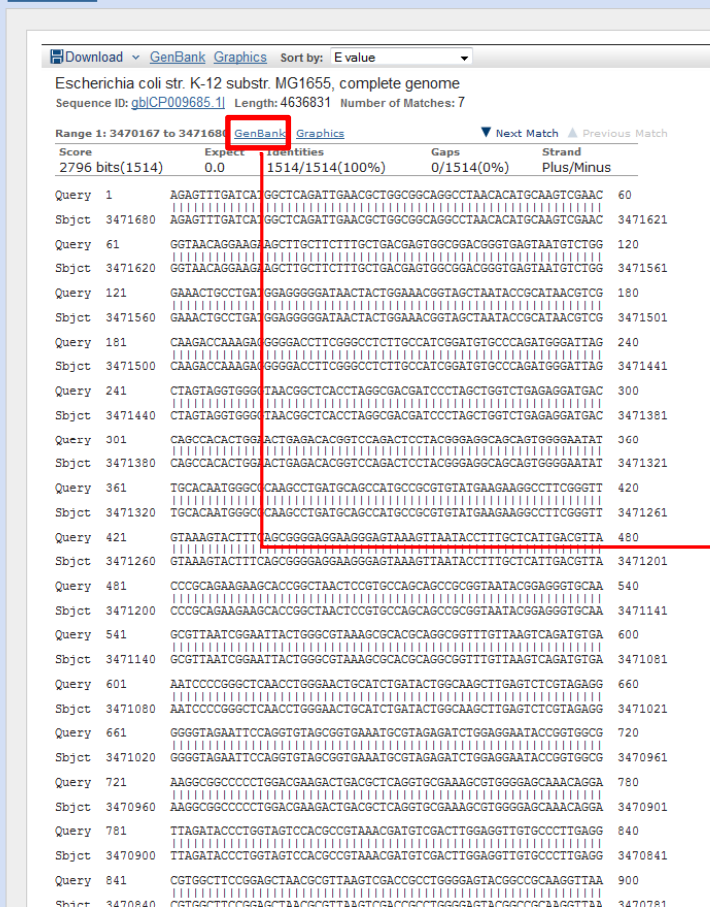

 $\ominus$ Alianments

• E.g. the first K-12 substr. MG1655 hit in the list is only <sup>a</sup> certain region of the genome (with 100% identity to the query)

 $\blacktriangledown$  Next  $\blacktriangle$ 

**Related Information** 

**A** Descriptions

- •• the Genbank link in the alignment section suggests that the sequence encodes a 16S rRNA
- $\bullet$  But it is not clear if it encodes anentire gene

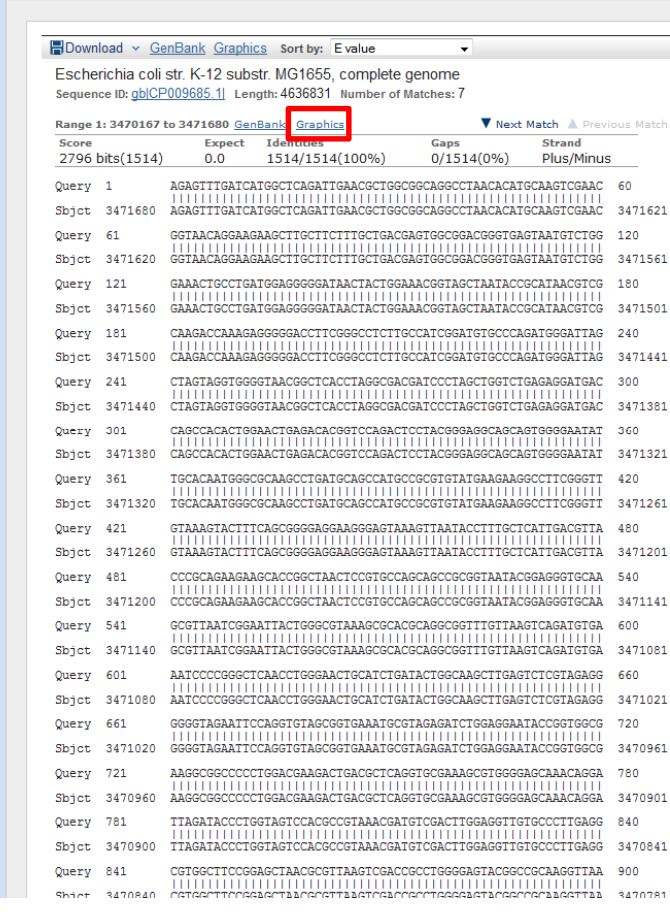

 $\Theta$ Alignments

• The first hit in the list is only <sup>a</sup> certain region of the genome (with 100% identity to the query)

 $\blacktriangledown$  Next  $\blacktriangle$ 

**Related Information** 

**A** Descriptions

- the Genbank link in the alignment section suggests that the sequence encodes a 16S rRNA
- But it is not clear if it encodes anentire gene → click on graphics

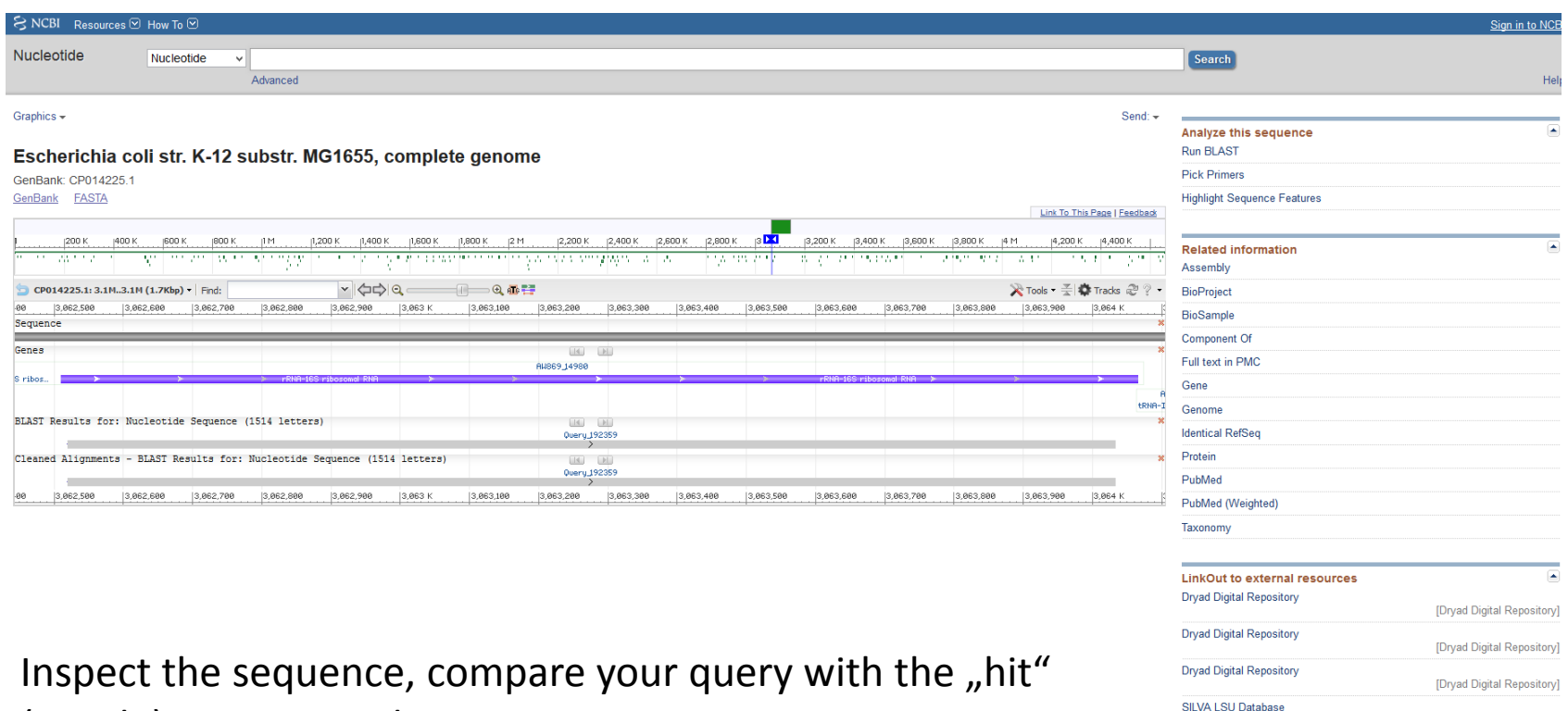

[SILVA]

[SILVA]

SILVA SSU Database

reagents

(puprle), zoom into the sequence etc.

Is the Query sequence <sup>a</sup> full length 16S rDNA gene, which parts are missing?

# Limitations of GenBank

- • GenBank entries can contain
	- Entire genes
	- Portions of genes
	- Many genes
- $\bullet$  GenBank entries can be of uneven quality
	- Can be duplicates and/or inaccurate
	- The database is not <sup>a</sup> selection center
	- All data is treated equally
- $\bullet$  GenBank entries are not the final word on particular genes
	- They have no authoritative biological meaning
	- They merely keep track of what was done
- $\bullet$ • Gene-centric databases are needed to compile everything that is known on <sup>a</sup> given gene and to correct potential errors

#### Nucleotide BLAST

Choose the 16S rRNA sequence database in the nucleotide blast databases menu to ensure that the query sequence encodes <sup>a</sup> 16S rRNA and to find the entire gene

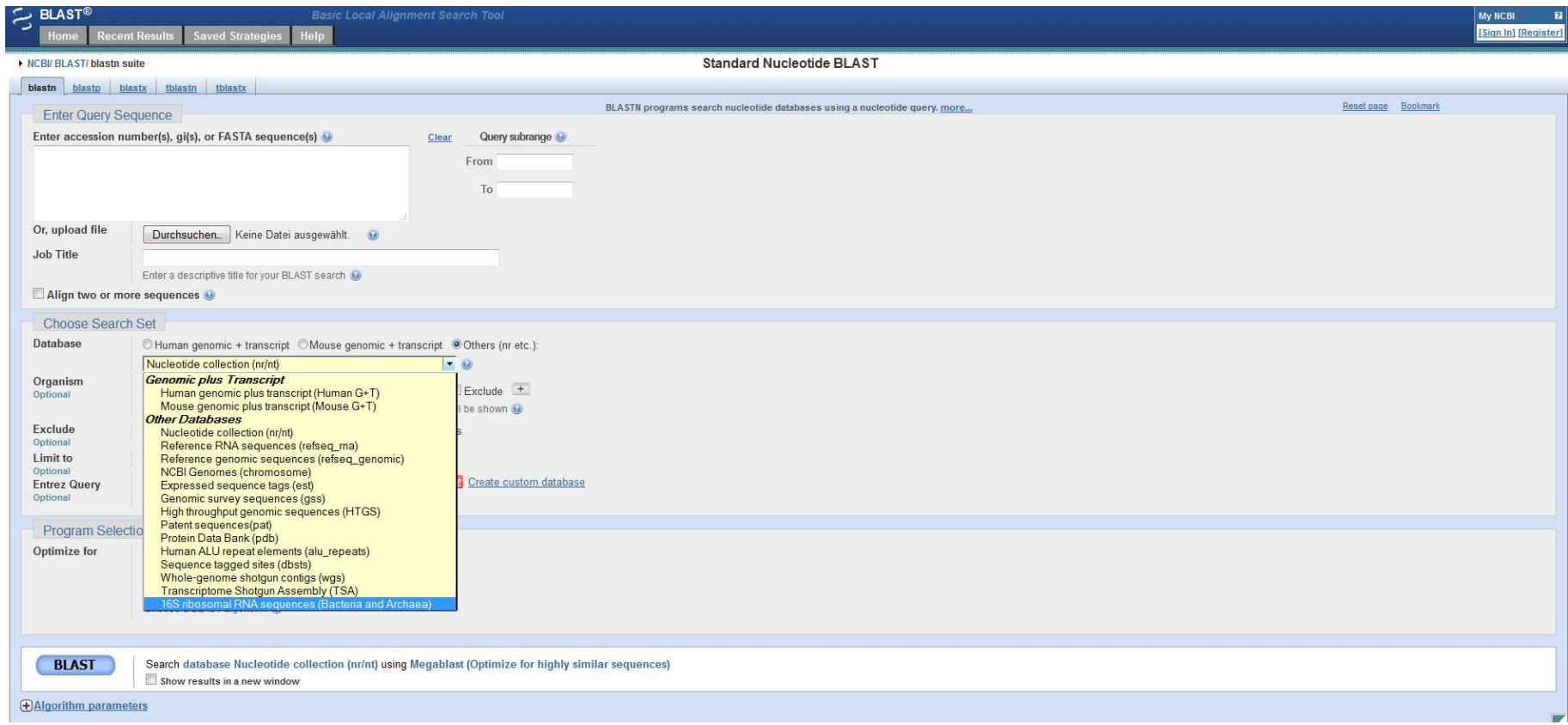

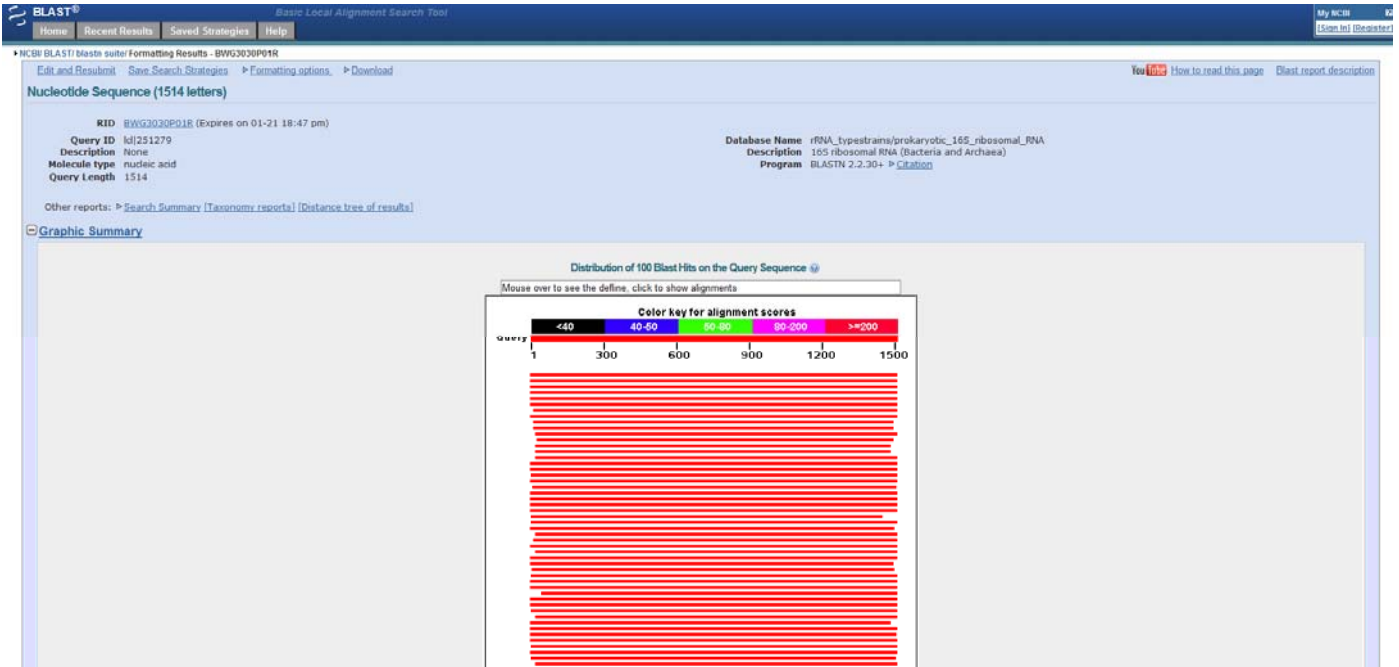

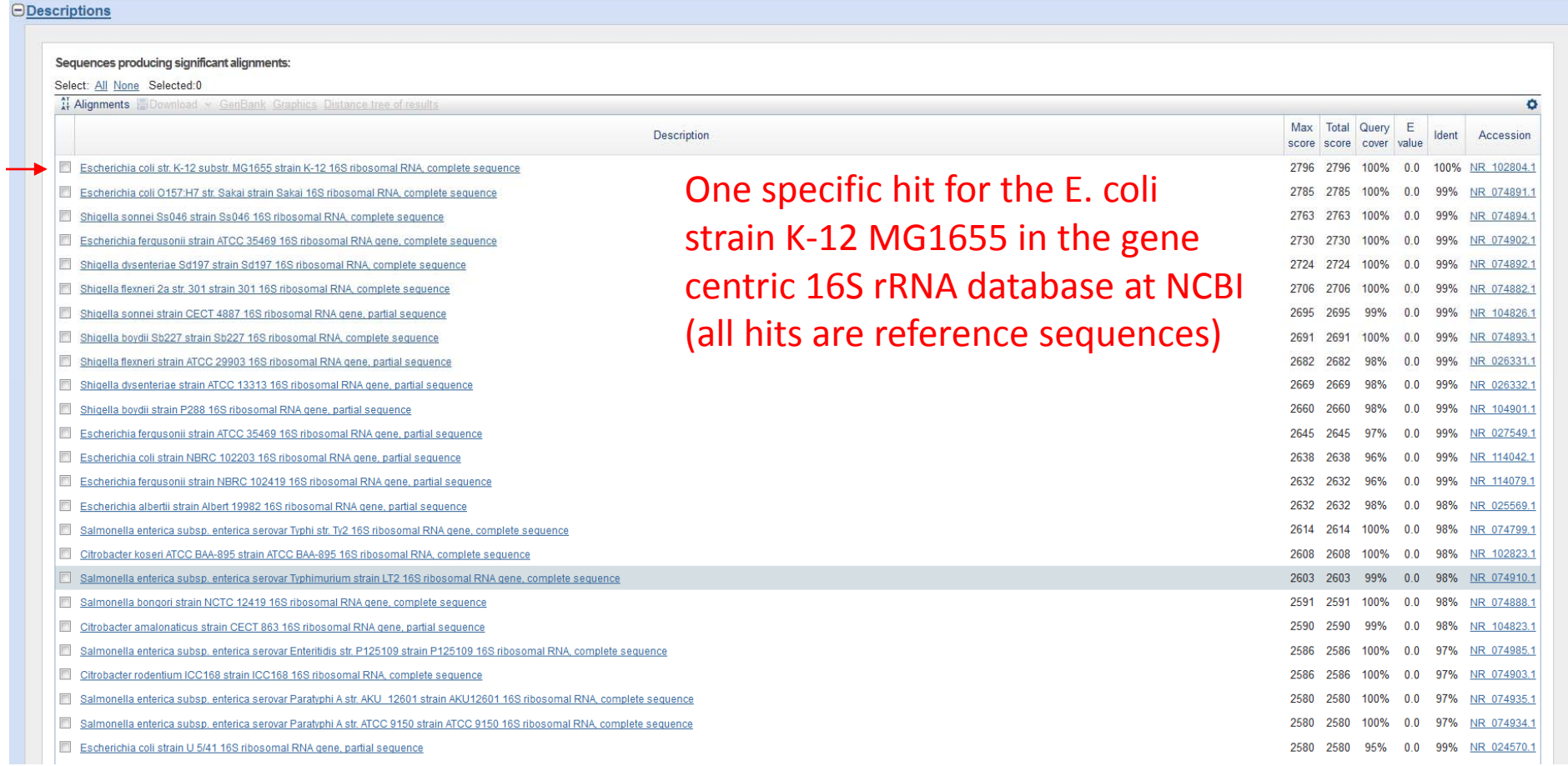

#### *<u>OAlignments</u>* **H**Download v GenBank Graphics V Next **A** Descriptions Escherichia coli str. K-12 substr. MG1655 strain K-12 16S ribosomal RNA, complete sequence Sequence ID: reflNR 102804.1| Length: 1542 Number of Matches: 1 **Related Information** V Next Match & Previous Match Range 1: 8 to 1521 GenBank Graphics Gaps Expect Identities Strand Score 2796 bits(1514)  $0.0$   $1514/1514(100\%)$  $0/1514(0\%)$ Plus/Plus Query 1 AGAGTTTGATCATGGCTCAGATTGAACGCTGGCGGCAGGCCTAACACATGCAAGTCGAAC 60  $Short 8$ GGTAACAGGAAGAAGCTTGCTTCTTTGCTGACGAGTGGCGGACGGGTGAGTAATGTCTGG 120 Ouery 61 The pairwise alignment shows that the COTAACAGGAAGAAGCITGCITCTTTGCIGACGAGTGCCGGGCGAAGTAATGTCTG Sbjct 68 127 Query 121 sequence obtain experimentally does not Sbjct 128 Query 181 CAAGACCAAAGAGGGGGGGCCTTCGGGCCTCTTGCCATCGGATGTGCCCAGATGGGATTAG 240 THE TREASURE CONSIDERED TRANSPORTED TO A CARGACIZETY OF CARGACIZETY OF CARGACIZETY OF CARGACIZETY OF CARGACIZETY OF CARGACIZETY OF CARGACIZETY OF CARGACIZETY OF CARGACIZETY OF CARGACIZETY OF CARGACIZETY OF CARGACIZETY OF C comprise the full 16SrRNA encoding geneSbjct 188 Query 241  ${\tt CTAGTAGGTGGGGTAACGGCTCACCTAGGCGACGATCCCTAGCTGGTCTGAGAGGATGAC}=300$ CTAGTAGGTGGGTAACGGCTCACCTAGGCGACGATCCCTAGCTGGTCTGAGAGGATGAC 307 Sbjct 248 Ouery 301 360 CAGCCACACTGGAACTGAGACACGGTCCAGACTCCTACGGGAGGCAGCAGTGGGGAATAT Sbjct 308 367 Query 361  $\frac{\texttt{TGCACAATSGGCGCAAGCCTGATGCAGCCAGCGCGTGATGAAGAAGGCCTTCGGGT1}{\texttt{[1]}\texttt{[1]}\$ 420 Sbict 368  $427$ Ouerv 421 GTAAAGTACTTTCAGCGGGGAGGAAGGGAGTAAAGTTAATACCTTTGCTCATTGACGTTA 480 COMMODIALITIC INTERNATIONAL CONTRACTOR CONTRACTOR CONTRACTOR CONTRACTOR CONTRACTOR CONTRACTOR CONTRACTOR CONTRACTOR CONTRACTOR CONTRACTOR CONTRACTOR CONTRACTOR CONTRACTOR CONTRACTOR CONTRACTOR CONTRACTOR CONTRACTOR CONTRAC Sbjct 428 487 Query 481  ${\tt CCCGCAGAAGAAGCACCGGCTAACTCCGTGCCAGCAGCCGGCTAATACGGAGGGTGCAA}$ 540 488 Sbjct GCGTTAATCGGAATTACTGGGCGTAAAGCGCACGCAGGCGGTTTGTTAAGTCAGATGTGA 600 Query 541 CONTRACTOR ATTACTGGCGTAAAGCGCACGCAGGCGGTTTGTTAAGTCAGATGTGA Shict 548 607 AATCCCCGGGCTCAACCTGGGAACTGCATCTGATACTGGCAAGCTTGAGTCTCGTAGAGG 660 Query 601  $Sbjct$ 608 667 Query 661 720 Sbjct 668 GGGGTAGAATTCCAGGTGTAGCGGTGAAATGCGTAGAAGTCGGGAGGAATACCGGTGGCG  $727$ Query 721 AAGGCGGCCCCCTGGACGAAGACTGACGCTCAGGTGCGAAAGCGTGGGGAGCAAACAGGA 780 AAGGCGGCCCCCCTGGACGAAGACTGACGCTCAGGTGCGAAAGCGTGGGACAAACAGGA<br>AAGGCGGCCCCCCTGGACGAAGACTGACGCTCAGGTGCGAAACGCGTGGGAACACAGGA Sbjct 728 787 Query 781  ${\tt TRGATACCCTGGTAGTCCACCCGTAAACGATGTCGACTTGGAGGTTGTGCCTTGAGG}$ 840  $\label{thm:main} \begin{minipage}[t]{0.9\textwidth} \begin{tabular}{l} \multicolumn{2}{l}{{\small 1}} & \multicolumn{2}{l}{{\small 1}} & \multicolumn{2}{l}{{\small 1}} & \multicolumn{2}{l}{{\small 1}} & \multicolumn{2}{l}{{\small 1}} & \multicolumn{2}{l}{{\small 1}} & \multicolumn{2}{l}{{\small 1}} & \multicolumn{2}{l}{{\small 1}} & \multicolumn{2}{l}{{\small 1}} & \multicolumn{2}{l}{{\small 1}} & \multicolumn{2}{l}{{\small 1}} & \multicolumn{2}{l}{{\small$ Sbjct 788 Query 841 Shiet 848

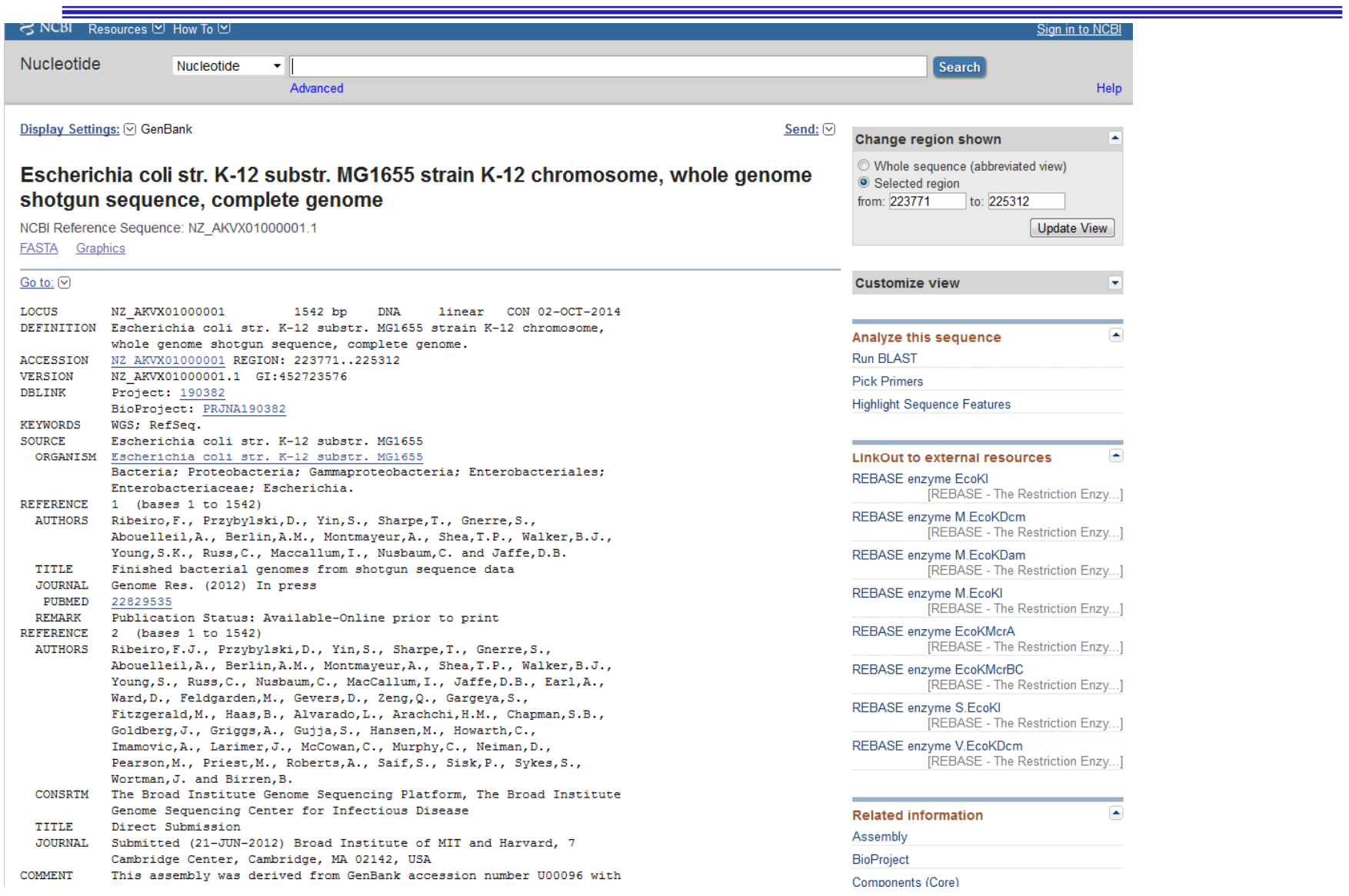

- The obtained sequence indeed encodes <sup>a</sup> 16S rRNA
- Most likely from *E. coli* K-12 MG1655
	- –Full sequence coverage
	- 100% identical

### rRNA sequence databases

For more specialized and accurate classification and phylogenies of rRNA (rDNA) sequences

- •http://rdp.cme.msu.edu
- •http://greengenes.lbl.gov/
- http://www.arb-silva.de/

### Ribosomal database project (rdp) database

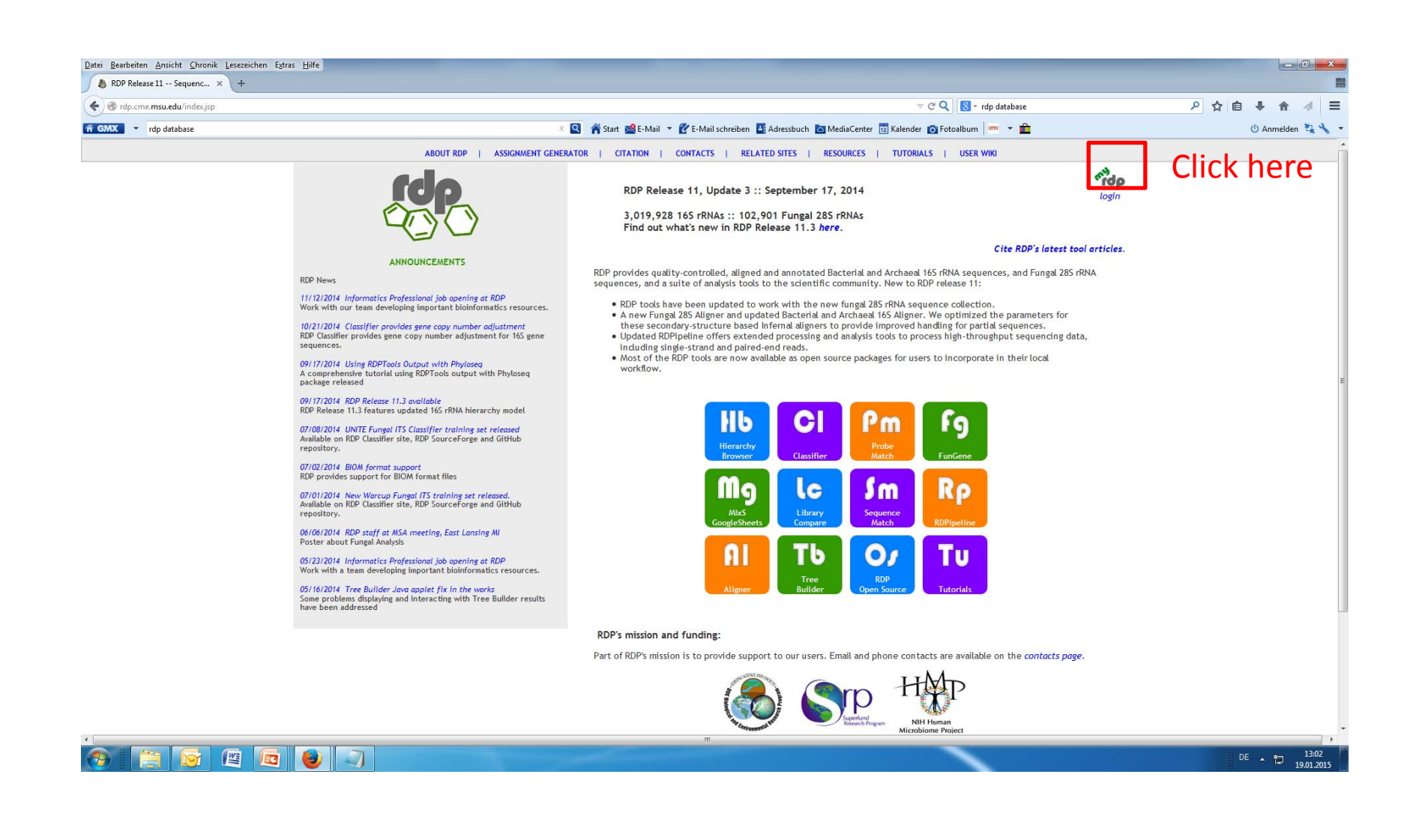

#### rdp database project

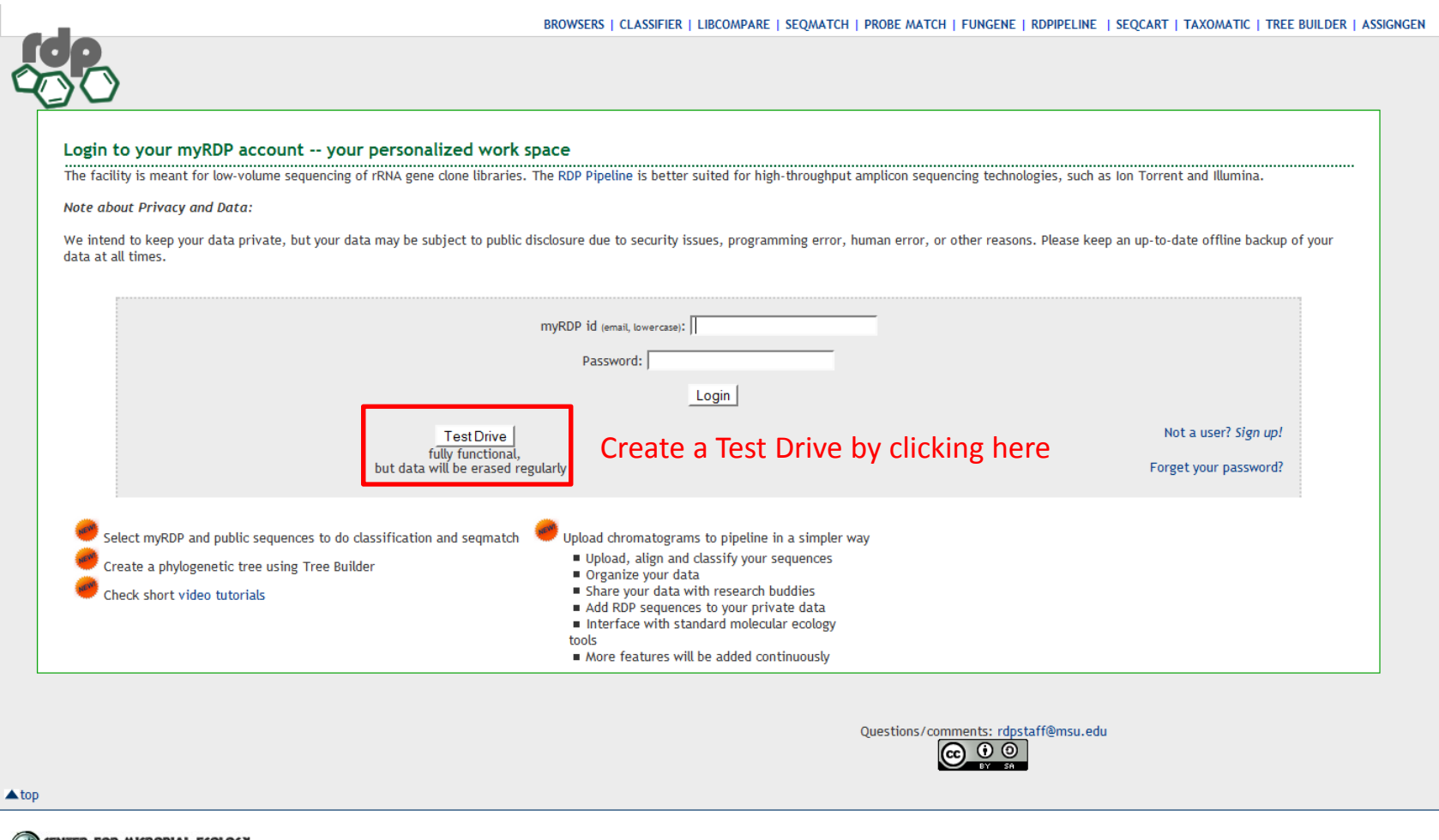

**COLOGY** CENTER FOR MICROBIAL ECOLOGY

## Upload sequence

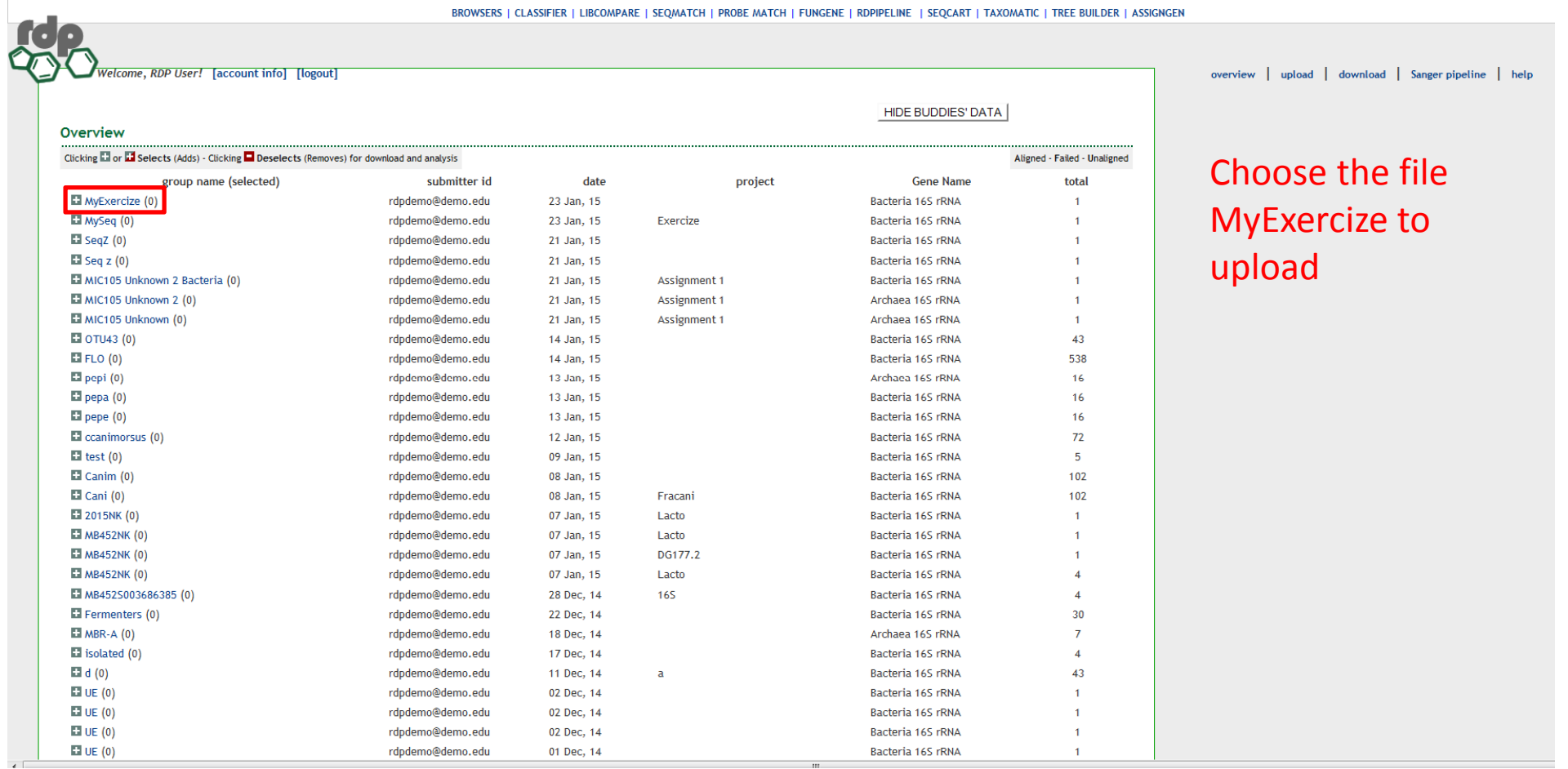

#### Classifying the query sequence

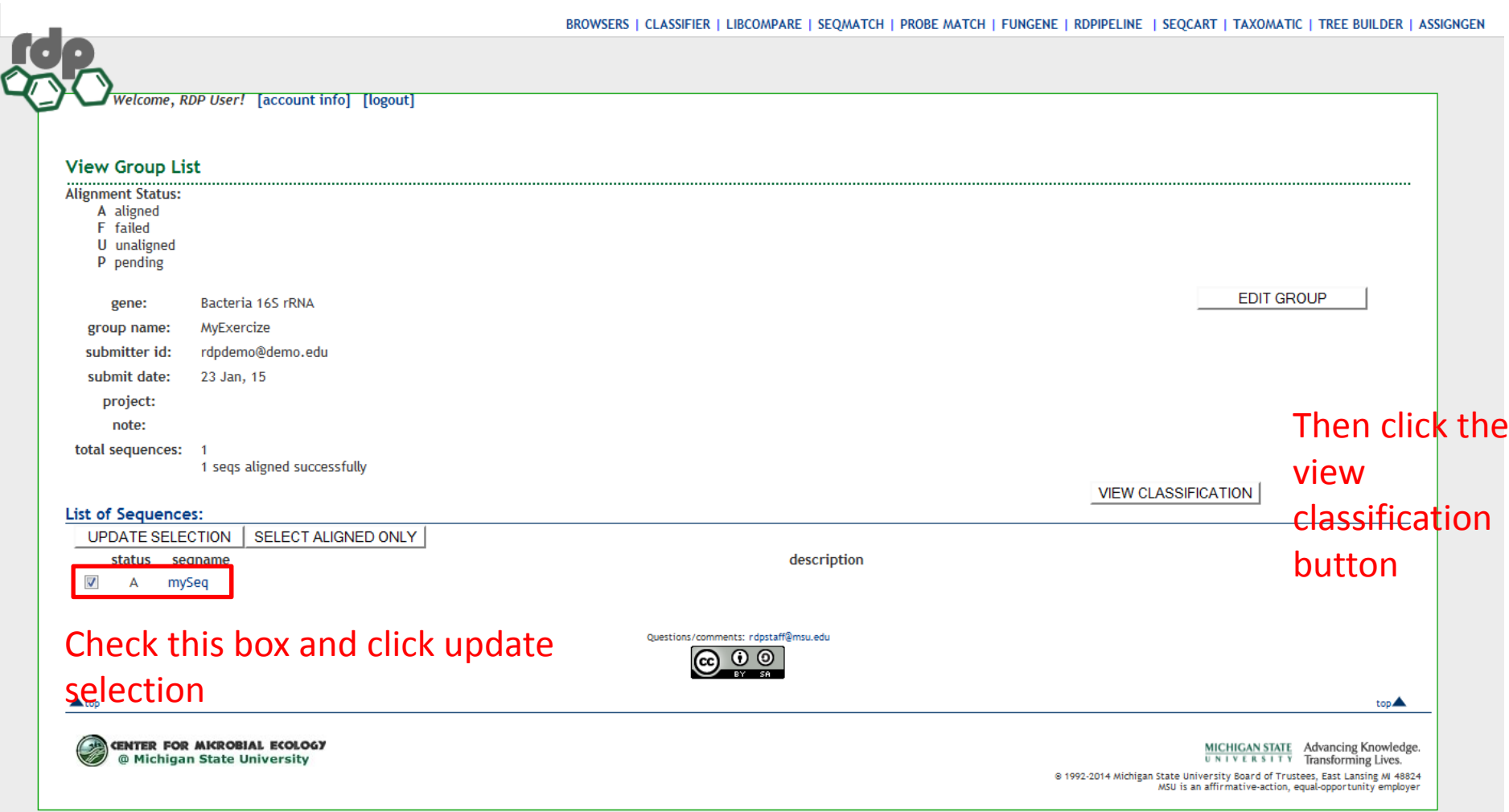

### Classification results

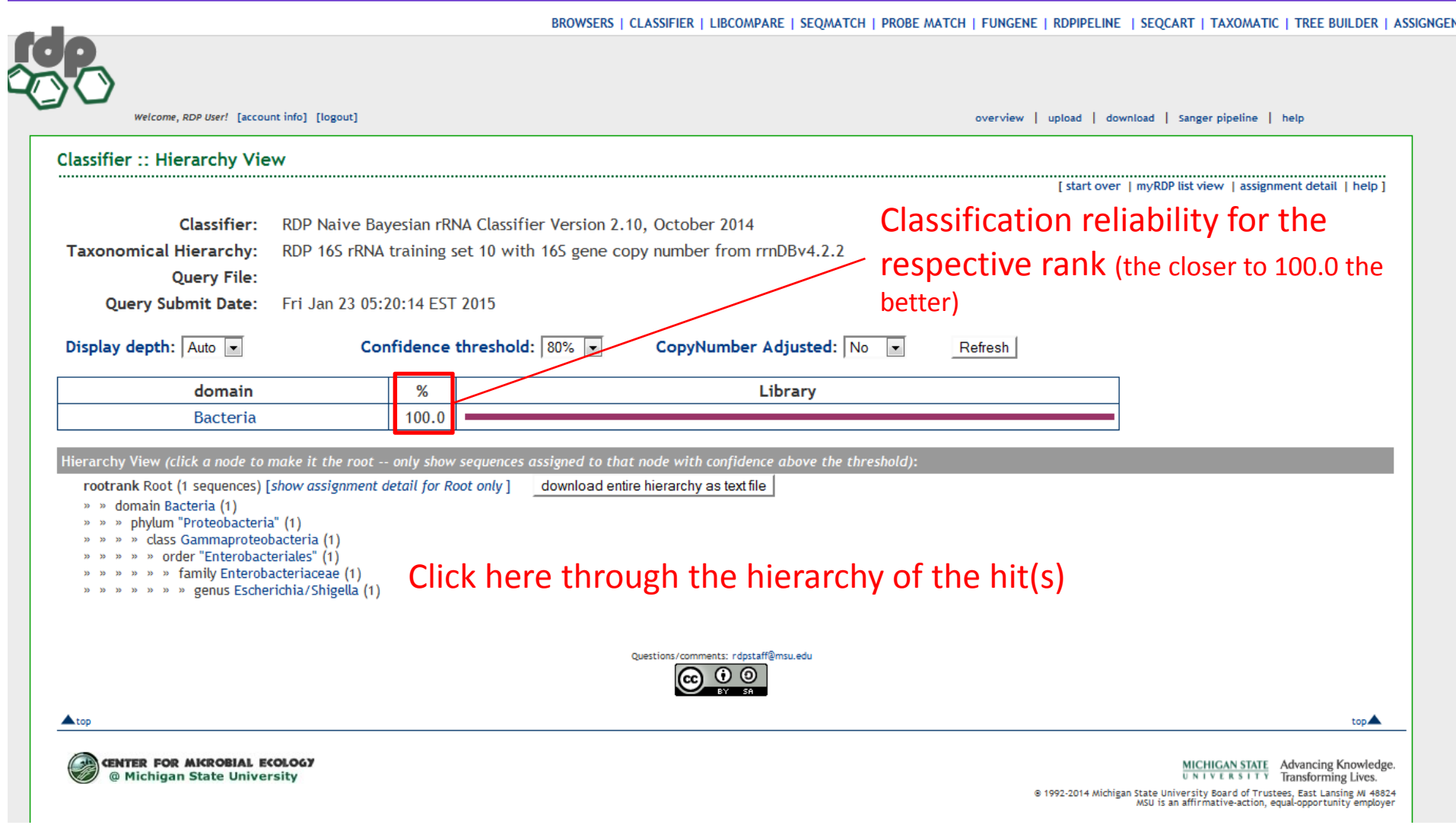

## Classification results

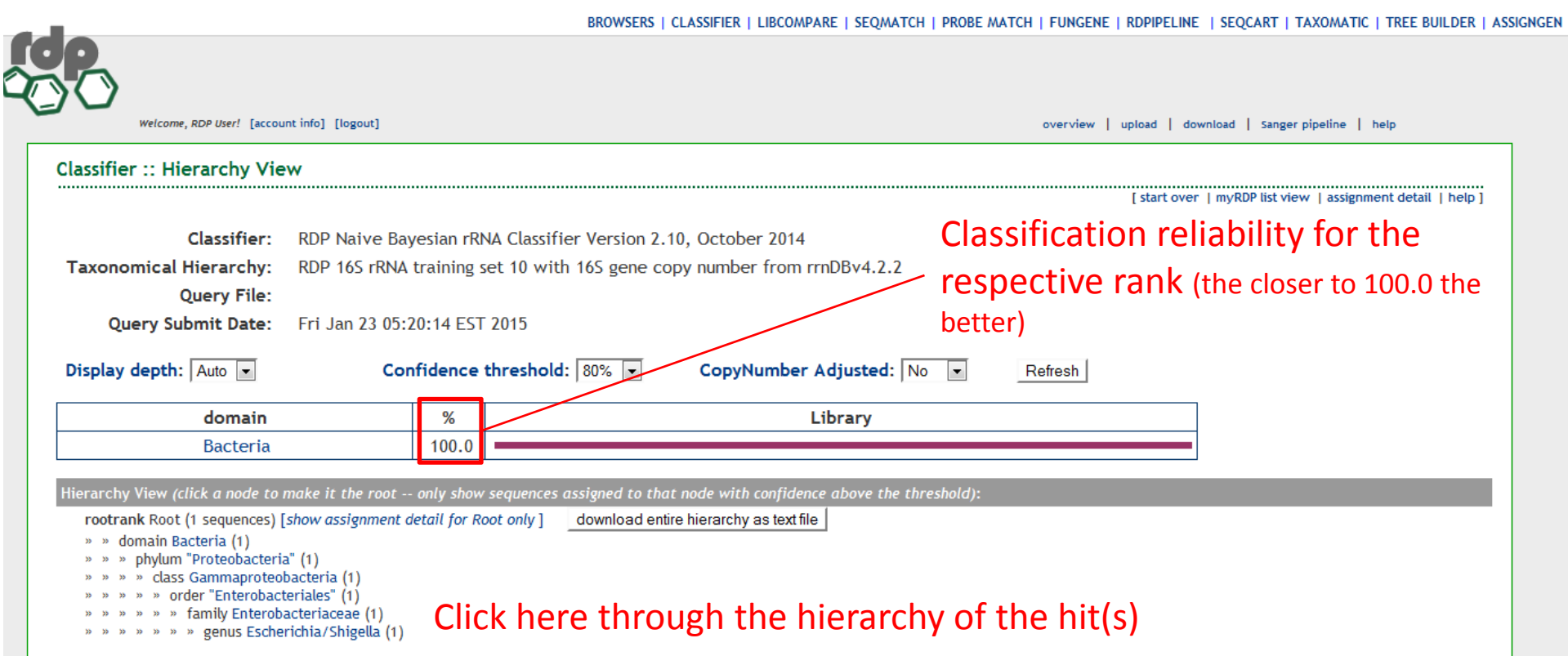

As already indicated by the BLAST searches, you can now be quite sure that:

- •The obtained sequence indeed encodes <sup>a</sup> 16S rRNA
- •Most likely from the genus *Escherichia/Shigella*

#### Finding the closest relatives to your sequence ‐Seqmatch

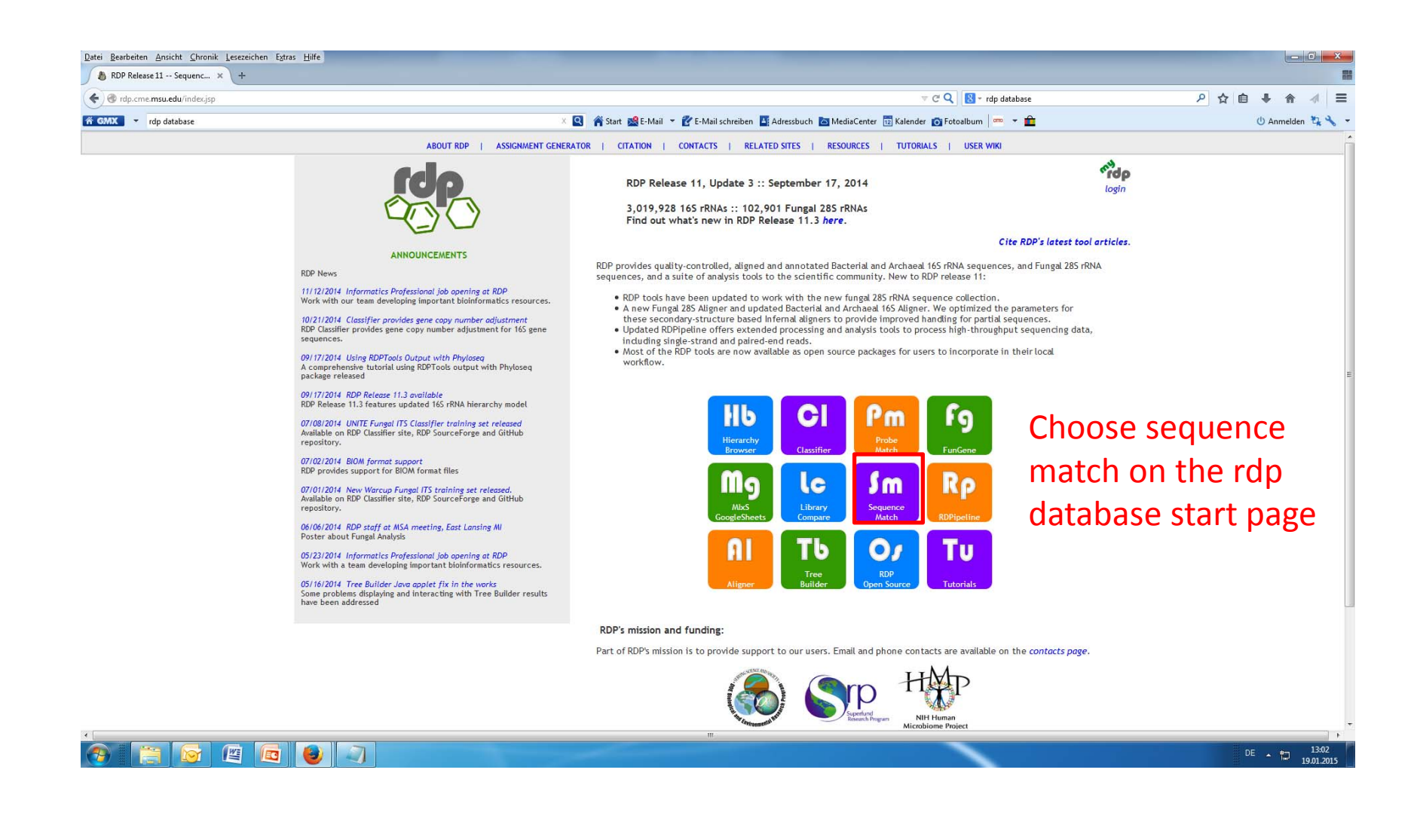

# Seqmatch

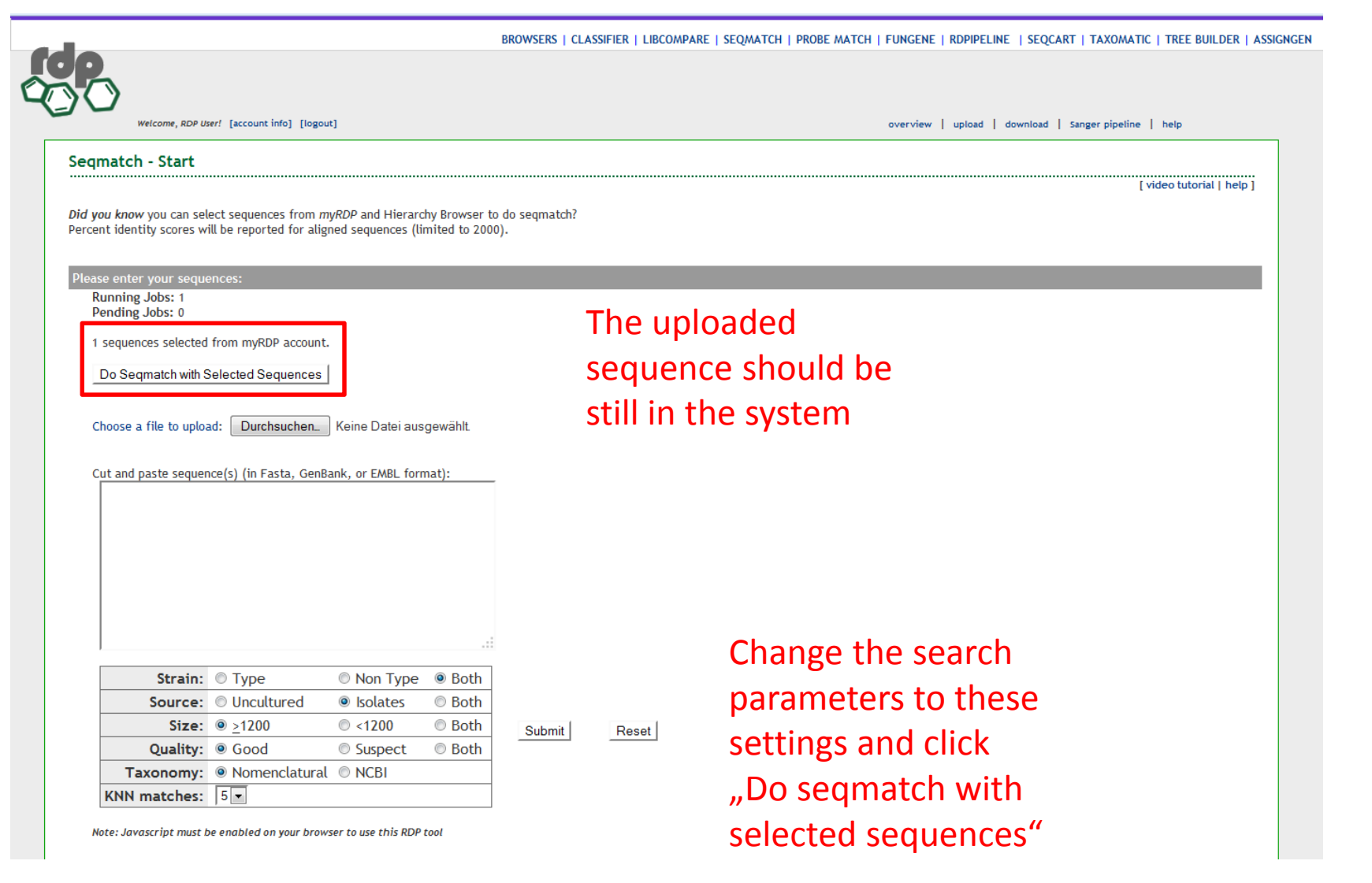

#### Seqmatch

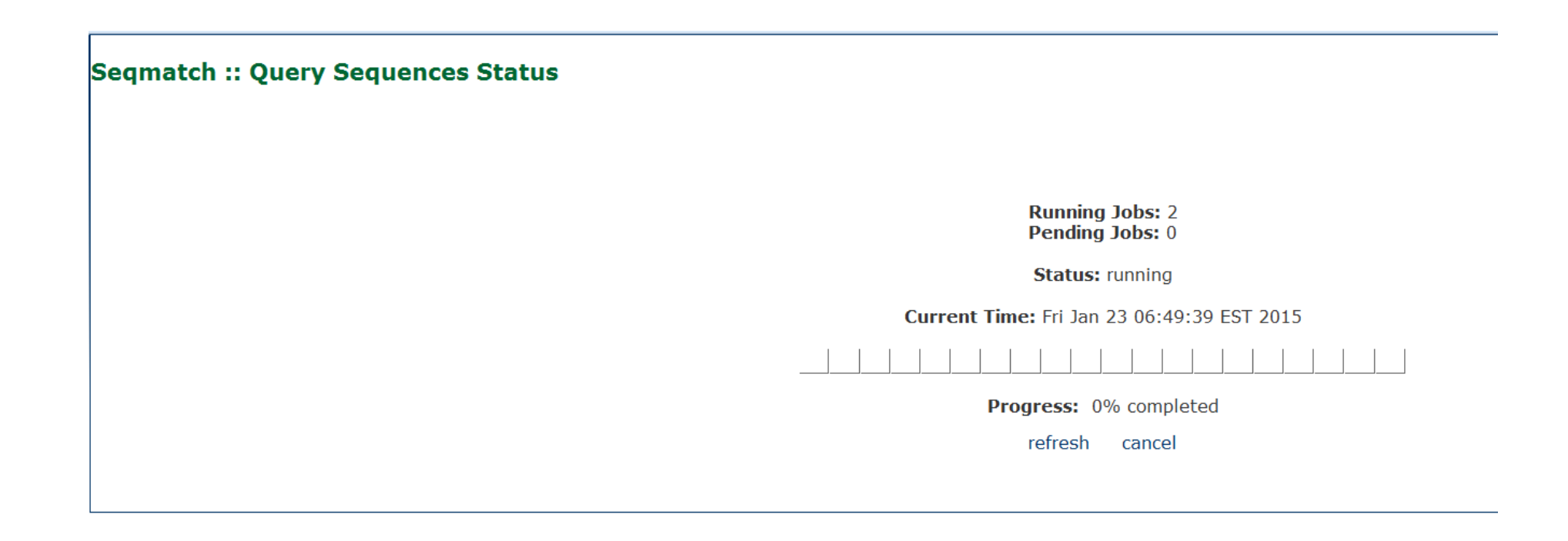

#### Seqmatch ‐ Results

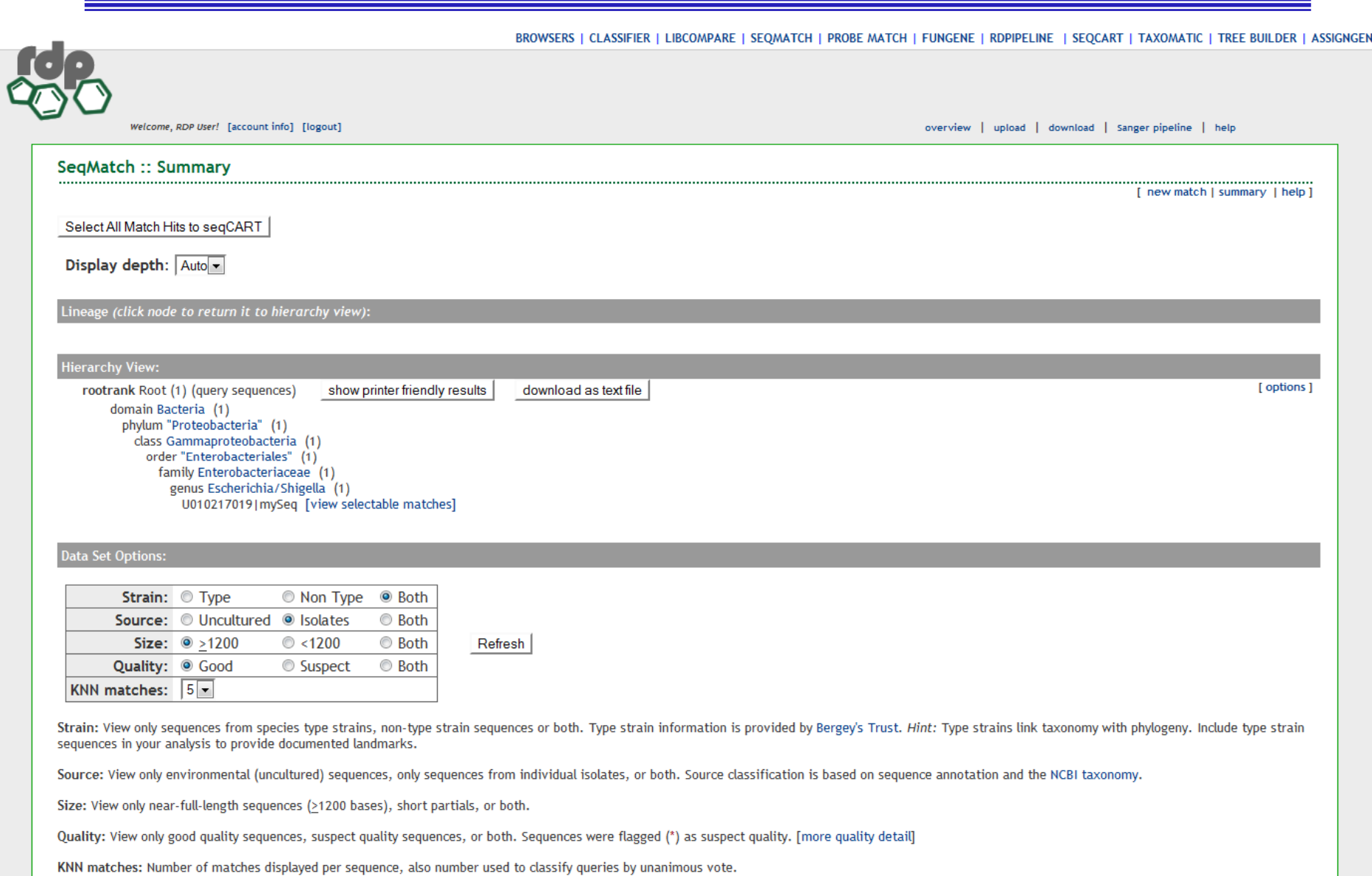

### Seqmatch ‐ Results

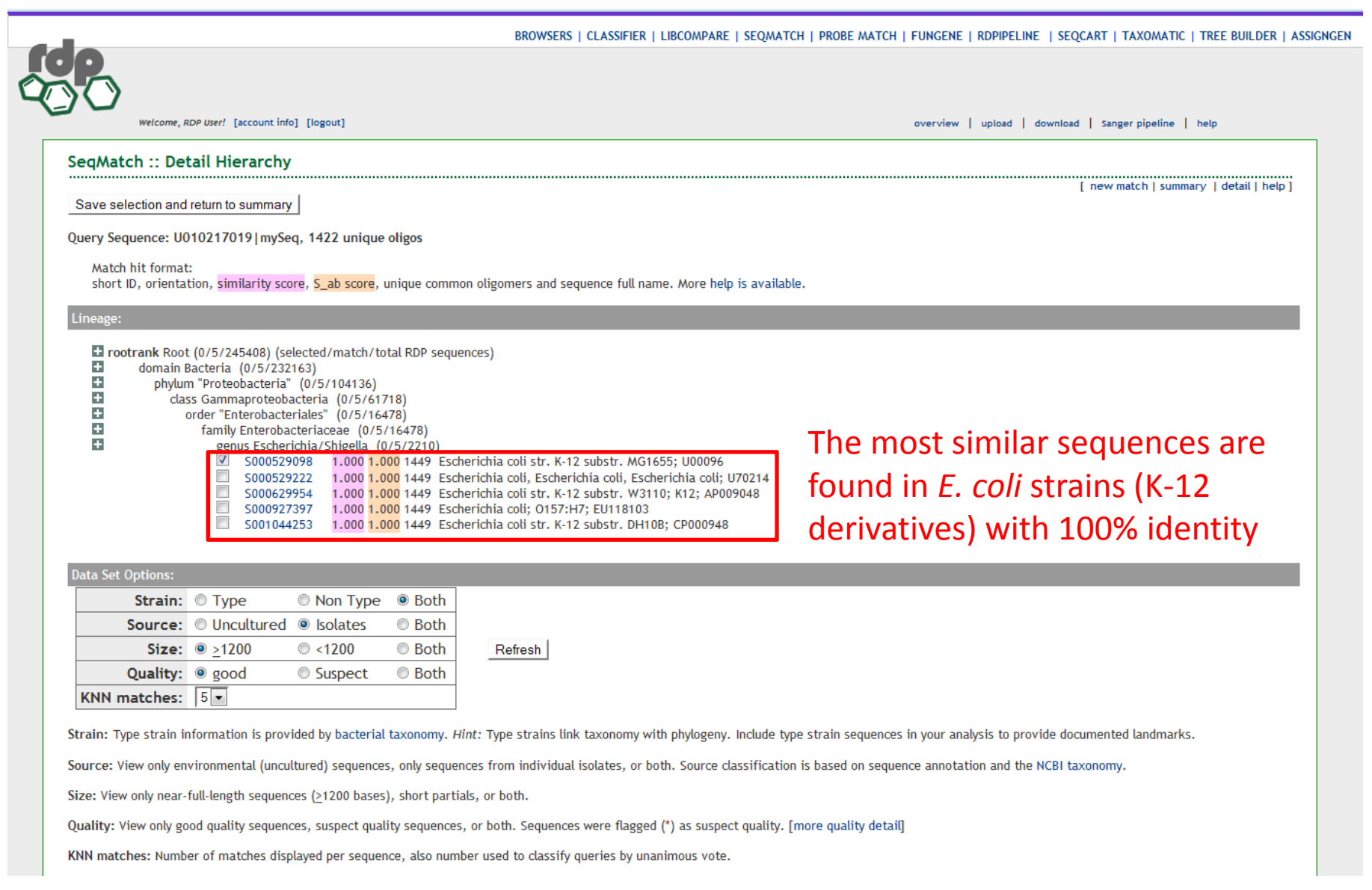

### Seqmatch ‐ Results

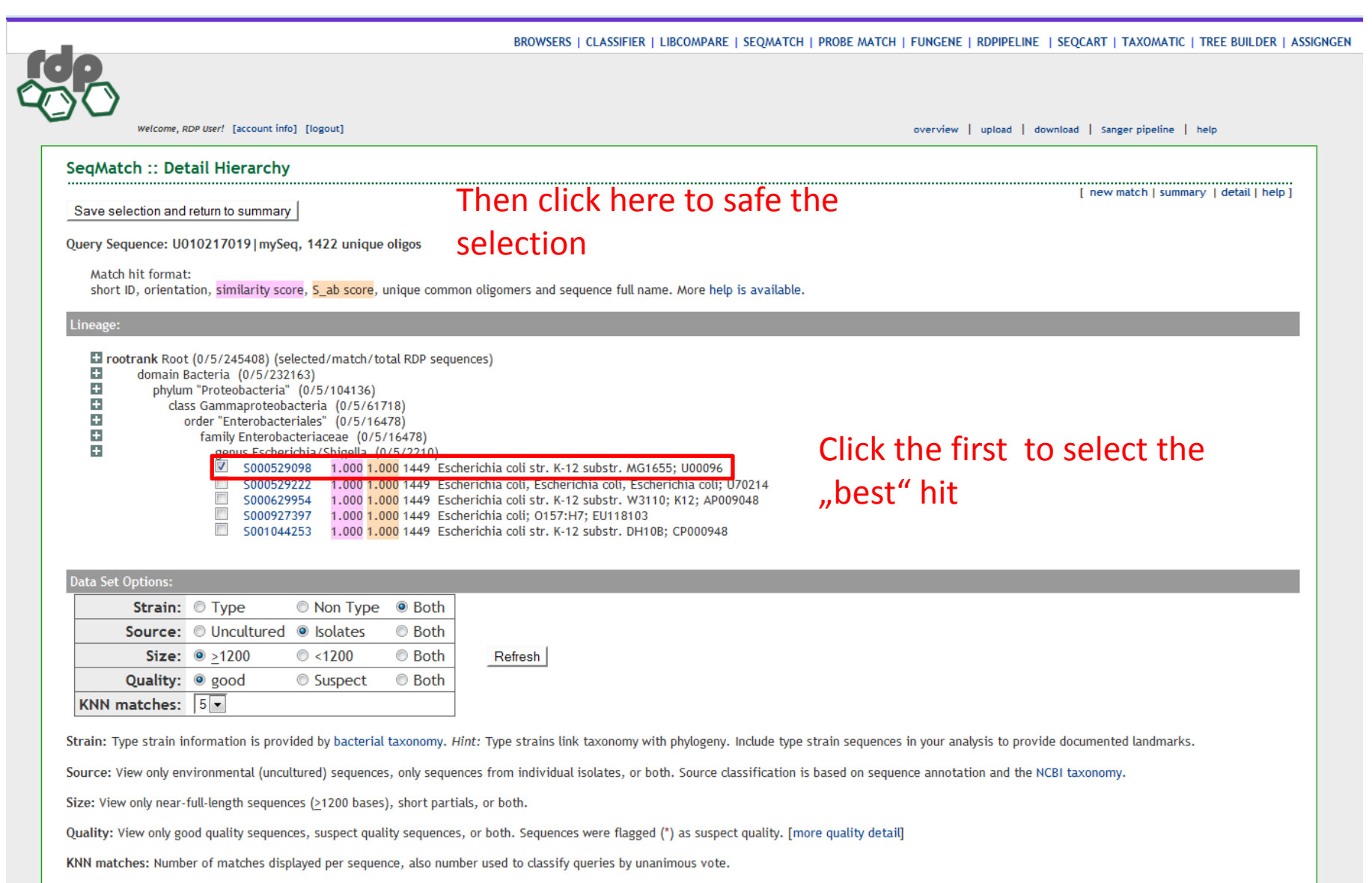

## Four steps in building <sup>a</sup> phylogenetic tree

- 1. Choosing the sequence type and set
- 2. Alignment of sequence data (in rdp this is done automatically)
- 3. Search for the best tree (in rdp <sup>a</sup> distance based method i.e. special form of the neighbor joining method is used)
- 4. Evaluation of tree reproducibility (bootstrapping)

### Building <sup>a</sup> phylogenetic tree

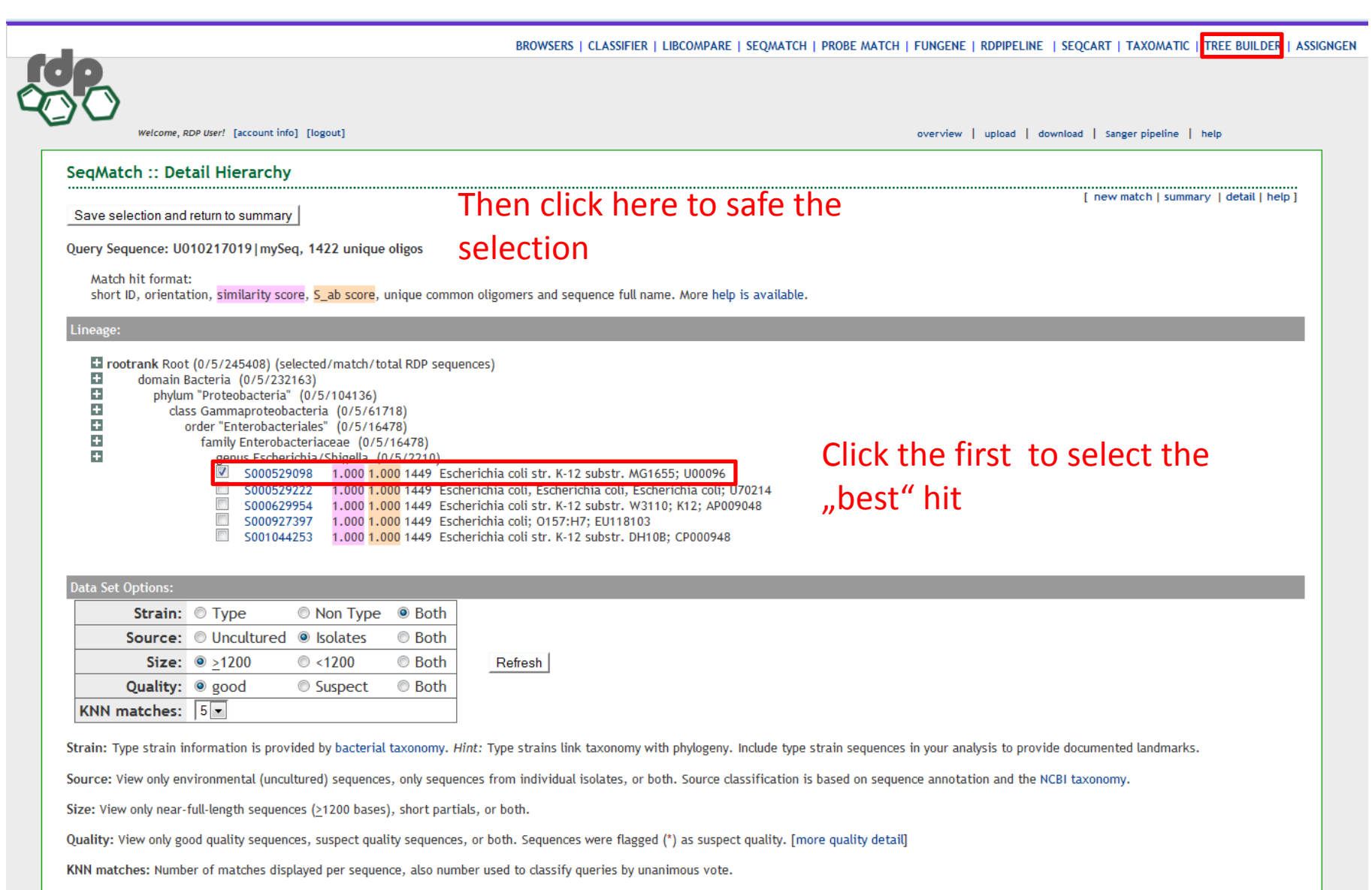

## Building <sup>a</sup> phylogenetic tree

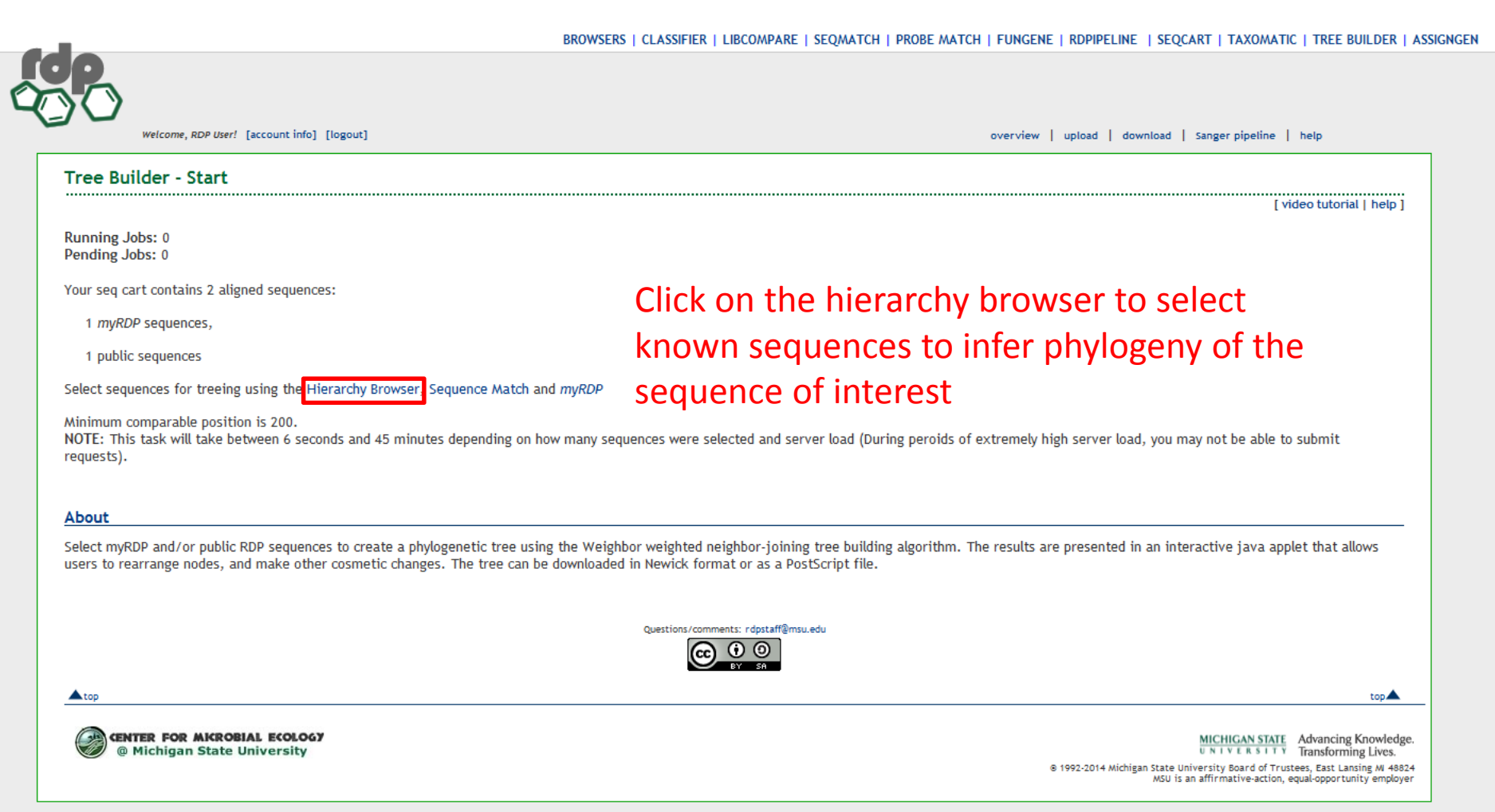

### Building <sup>a</sup> phylogenetic tree

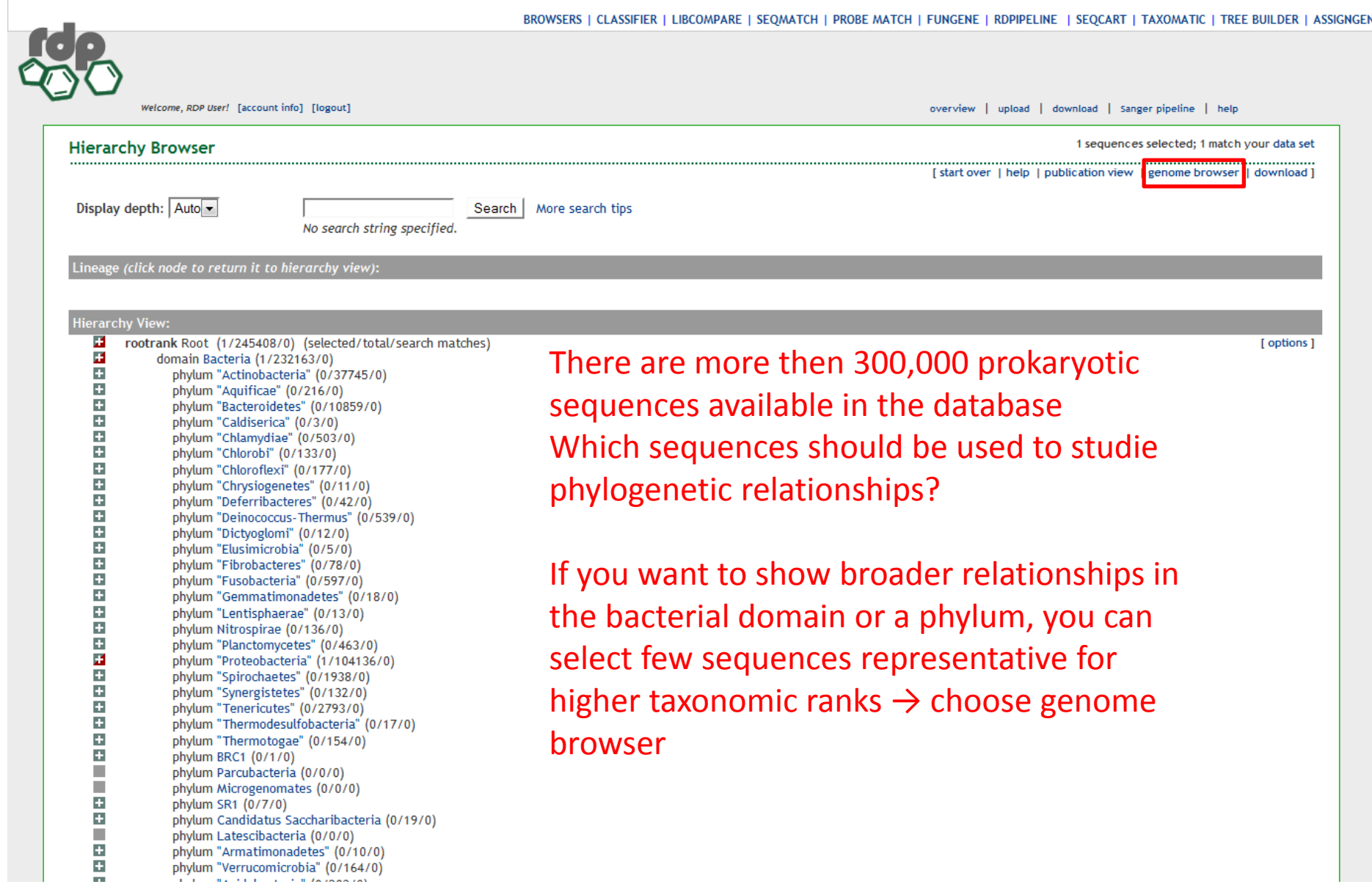

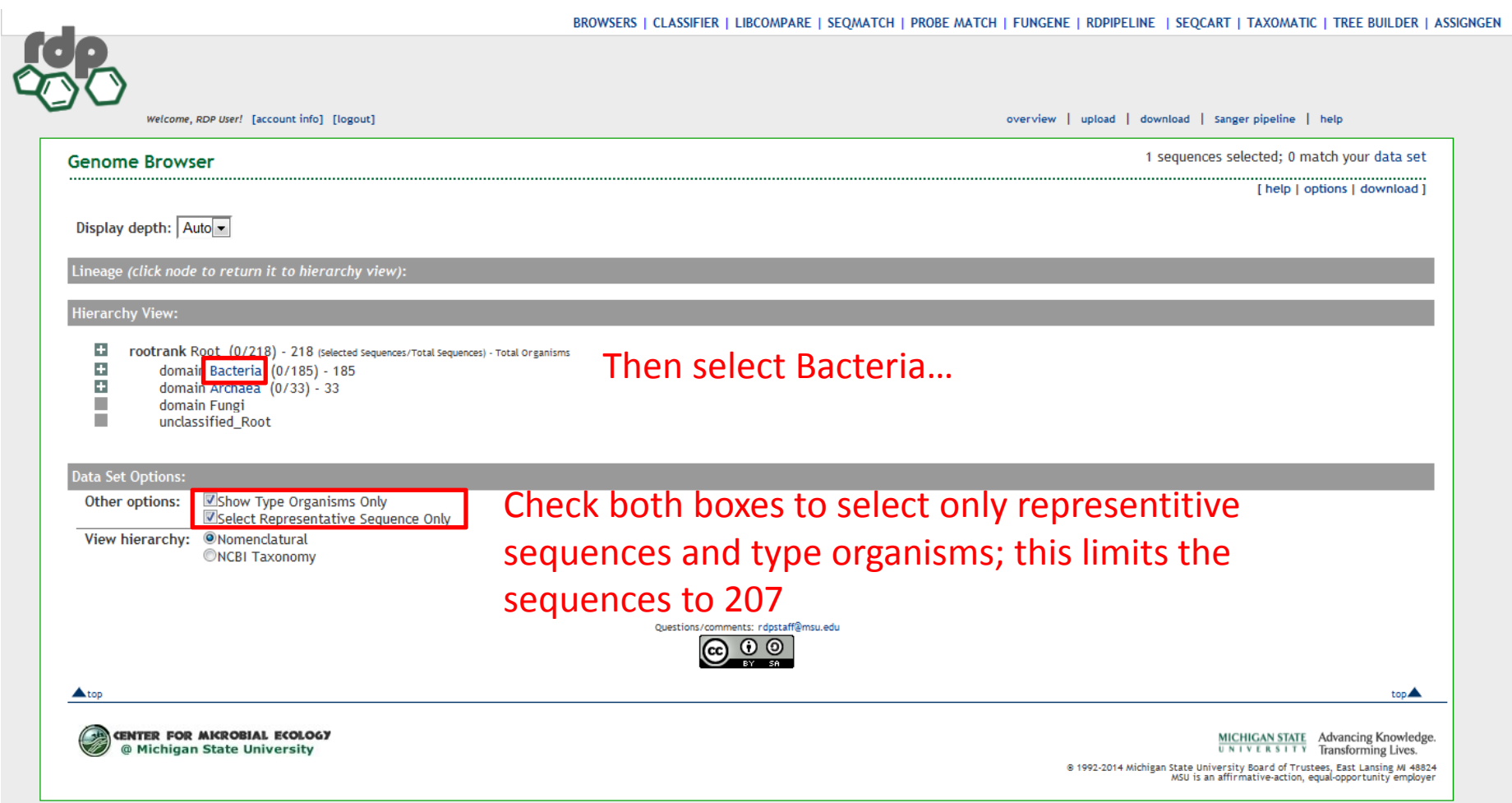

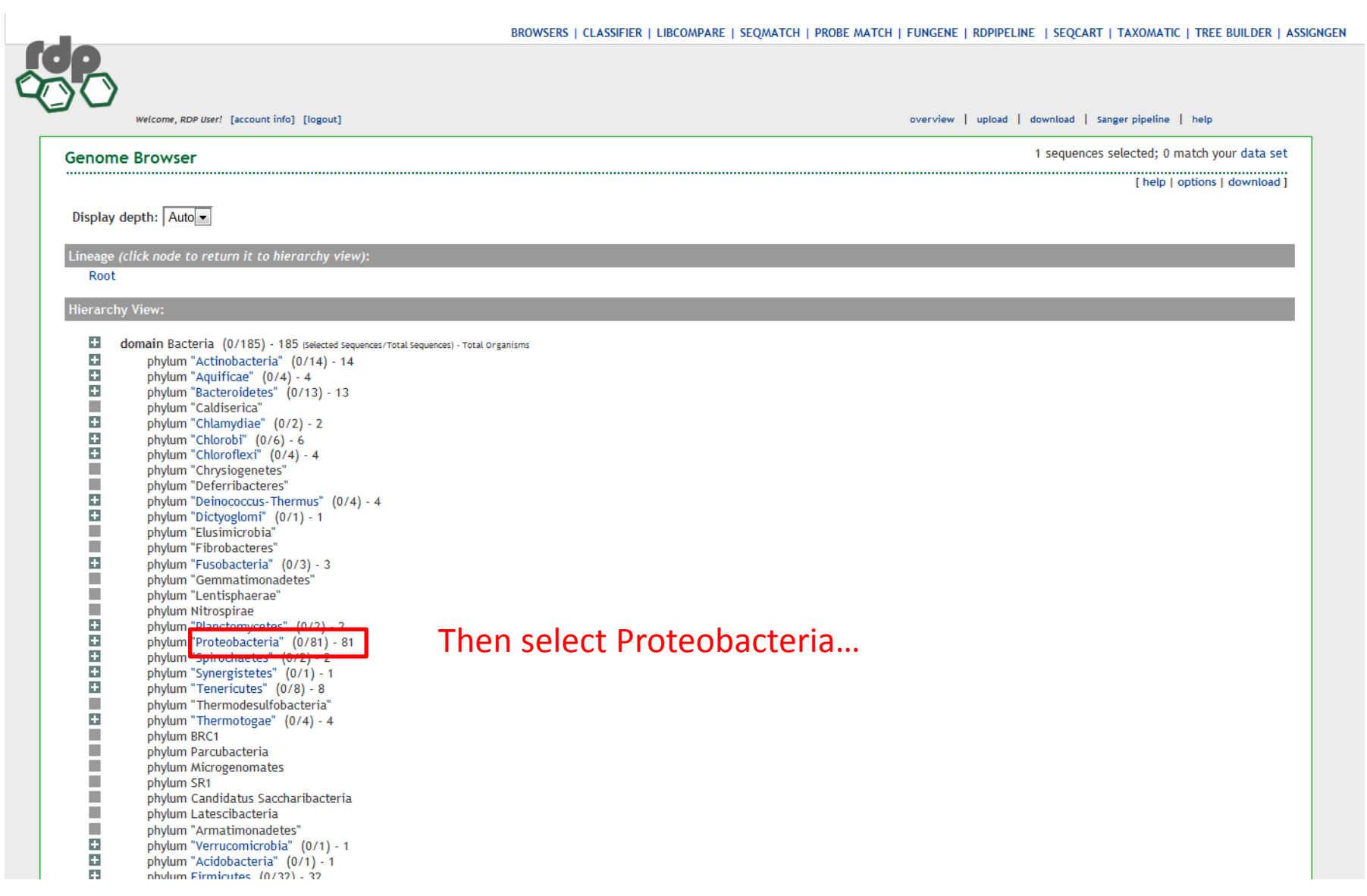

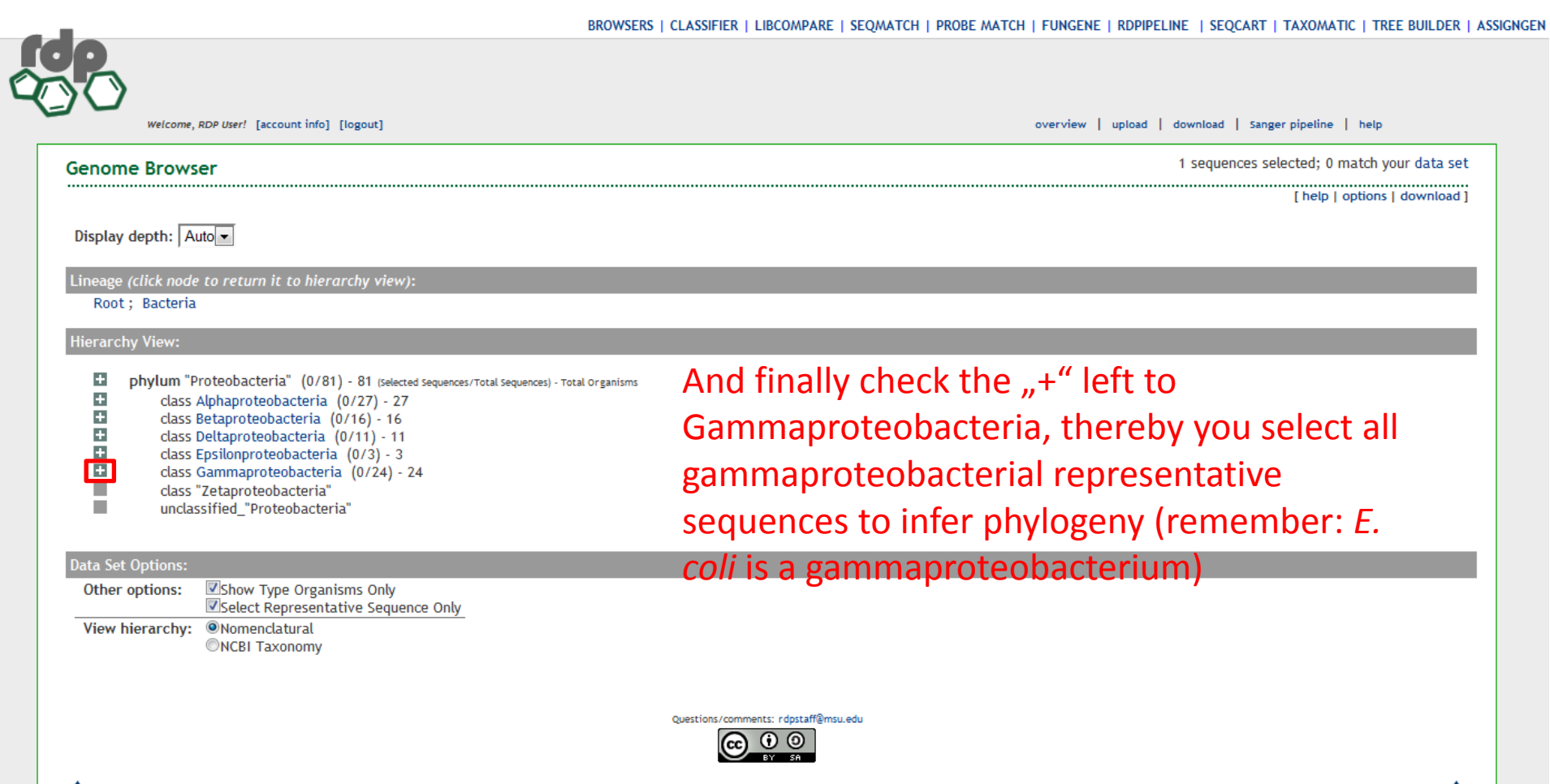

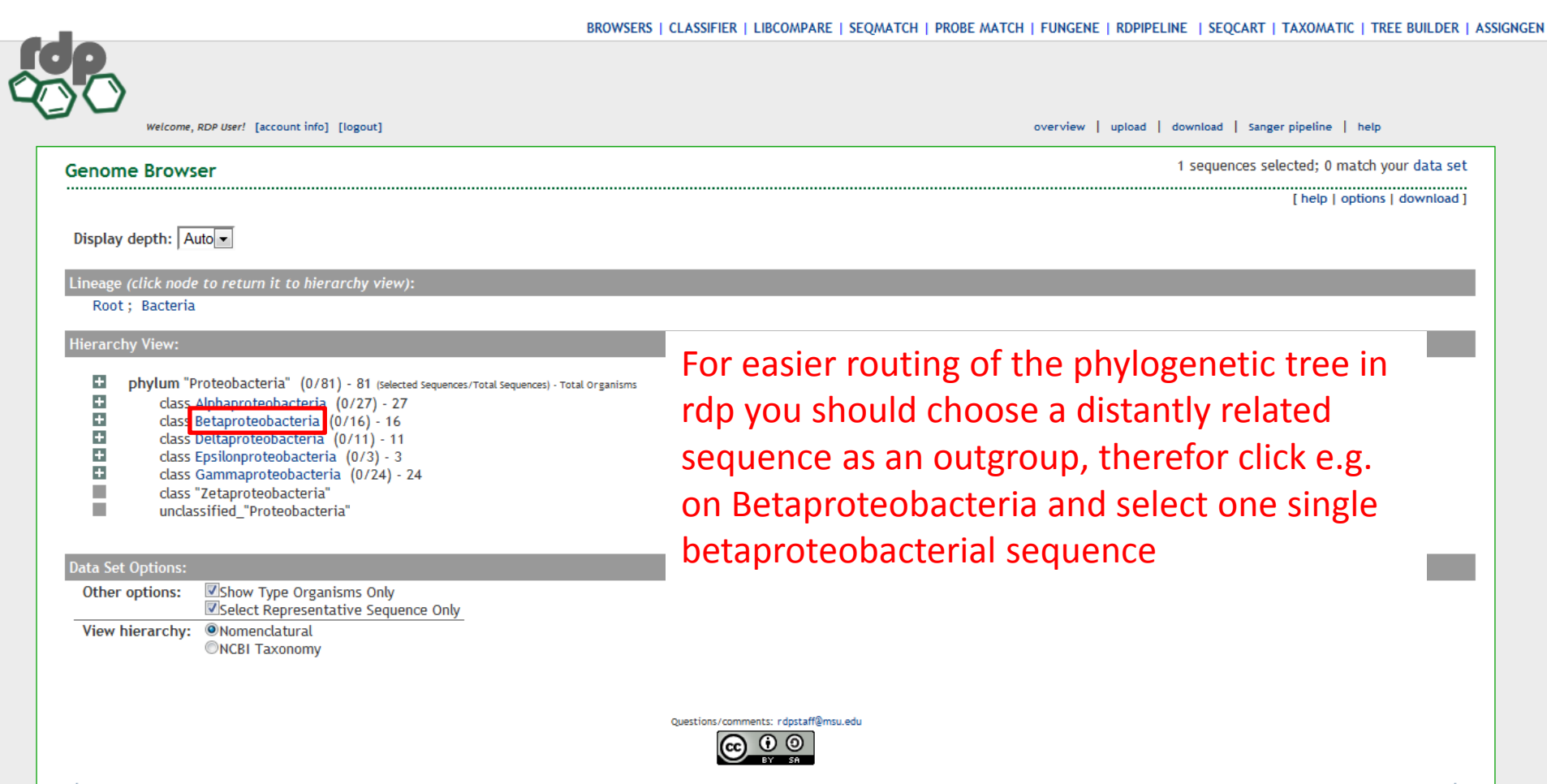

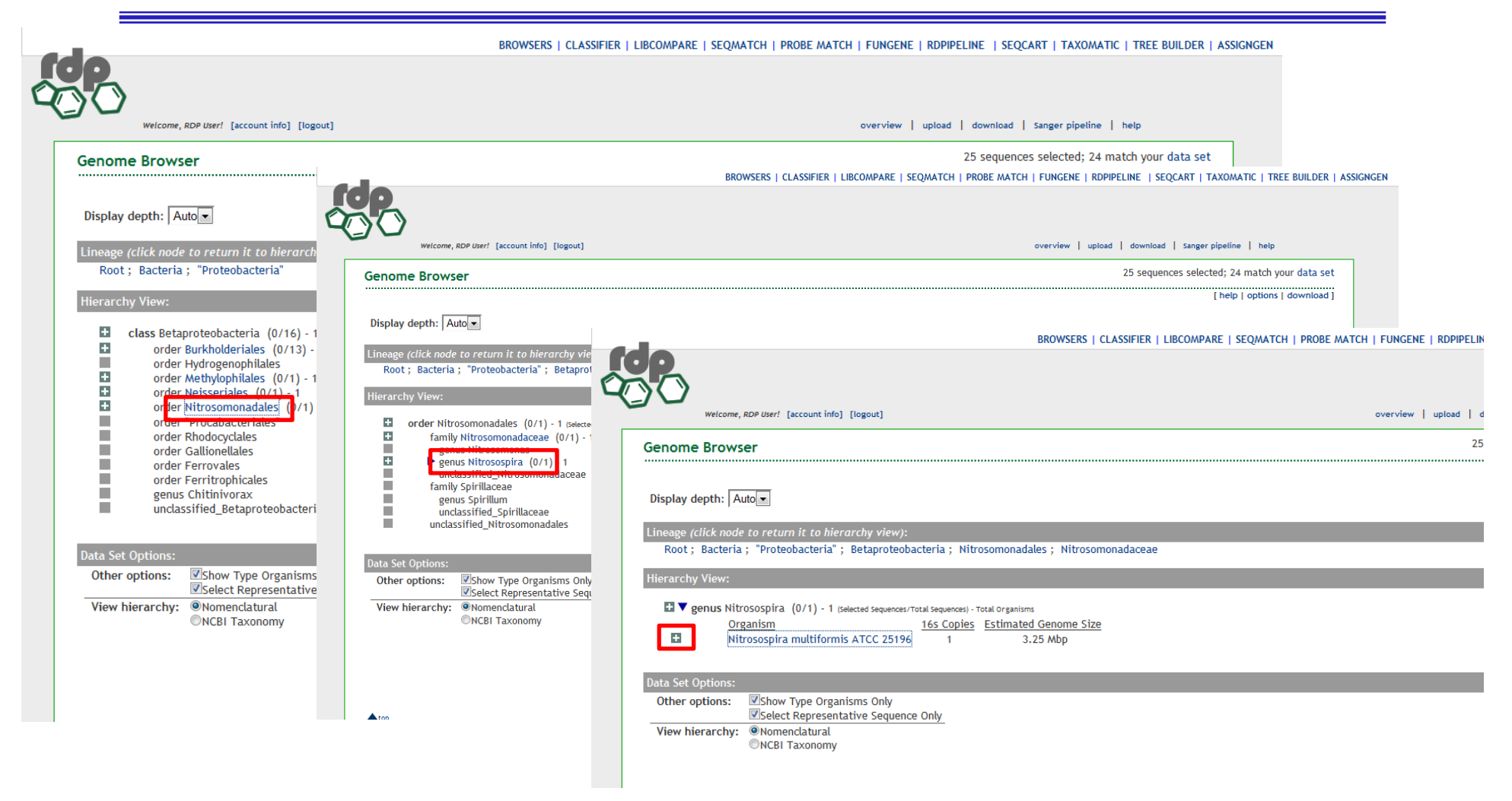

Nitrosomonadales  $\rightarrow$  Nitrosospira  $\rightarrow$  klick the "+" left to Nitrosospira multiformis

#### Sequence selection Then click on tree builderBROWSERS | CLASSIFIER | LIBCOMPARE | SEQMATCH | PROBE MATCH | FUNGENE | RDPIPELINE | SEQCART | TAXOMATIC TREE BUILDER | ASSIGNGEN Welcome, RDP User! [account info] [logout] overview | upload | download | Sanger pipeline | help 25 sequences selected; 24 match your data set **Genome Browser** [ help | options | download ] Display depth: Auto Lineage (click node to return it to hierarchy view): Root; Bacteria; "Proteobacteria"; Betaproteobacteria; Nitrosomonadales; Nitrosomonadaceae **Hierarchy View:** ■ ▼ genus Nitrosospira (0/1) - 1 (selected sequences/Total Sequences) - Total Organisms 16s Copies Estimated Genome Size Organism E. Nitrosospira multiformis ATCC 25196  $\blacksquare$ 3.25 Mbp Data Set Options: Show Type Organisms Only Other options: Select Representative Sequence Only View hierarchy: ONomenclatural ONCBI Taxonomy Questions/comments: rdpstaff@msu.edu  $\bigodot$   $\bigodot$   $\bigodot$

Nitrosomonadales  $\rightarrow$  Nitrosospira  $\rightarrow$  klick the "+" left to Nitrosospira multiformis

## Building the phylogenetic tree – Tree builder

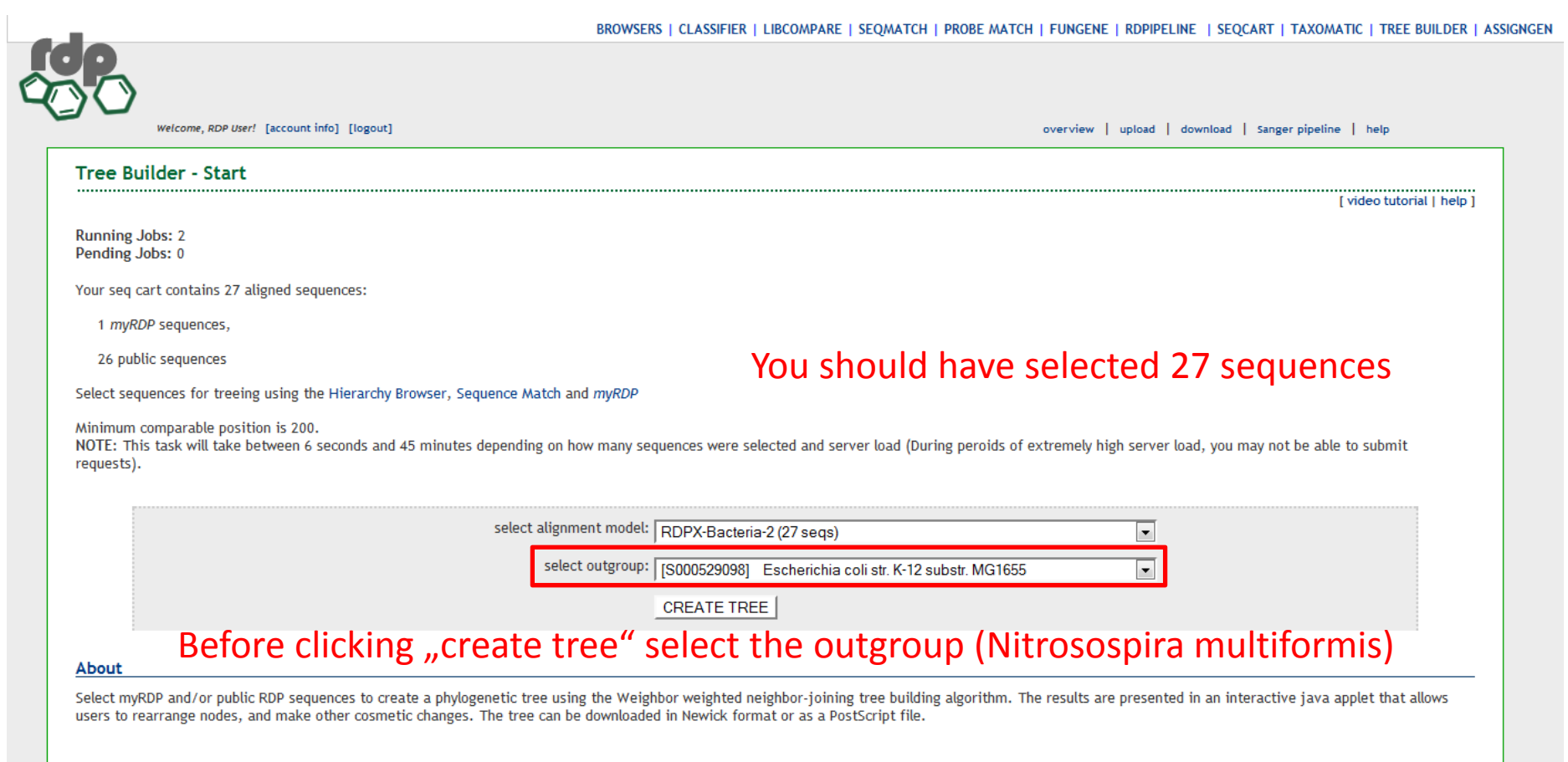

## Building the phylogenetic tree – Tree builder

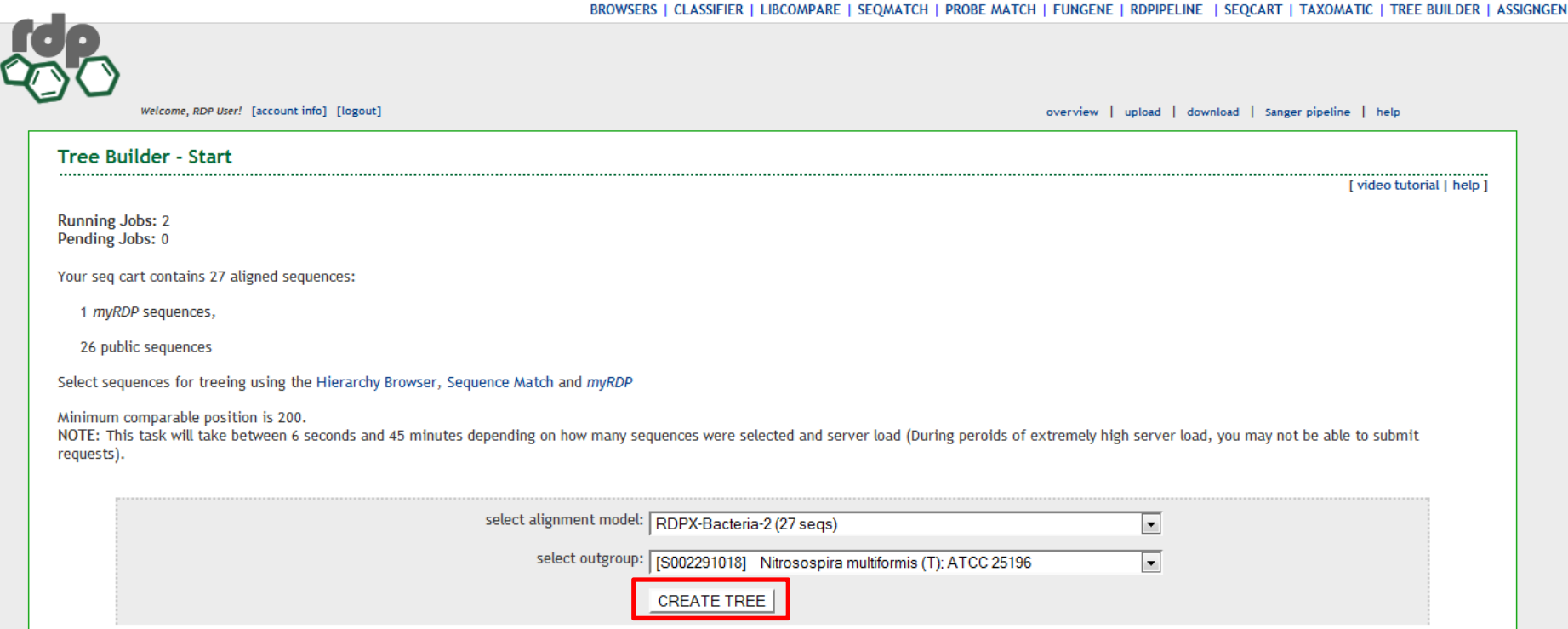

#### Then create the tree (confirm all requests from Java etc.), this might take <sup>a</sup> few minutes

#### The final tree

BROWSERS | CLASSIFIER | LIBCOMPARE | SEOMATCH | PROBE MATCH | FUNGENE | RDPIPELINE | SEOCART | TAXOMATIC | TREE BUILDER | ASSIC

Welcome, RDP User! [account info] [logout]

overview | upload | download | Sanger pipeline | help

[ start over | tree builder help ]

#### **Tree Builder - Result**

#### **Tree Commands**

Alt+Click on a blue node to swap children 'd' key toggles distance display 'b' key toggles bootstrap value (> 50% are highlighted) Spacebar toggles Edit/Print mode

#### **Saving Tree**

Control-S saves tree in newick format Control-M saves tree in MEGA compatible newick format Control-P saves tree in PS format (use PS2PDF free online converter) '-' and '=' keys zoom in and out Control-N shows display name Control-D shows description Control-Lshows sealD

[Note: If applet does not respond to keyboard commands or your web browser is receiving the commands instead of the applet, click inside the tree view area to regain focus.]

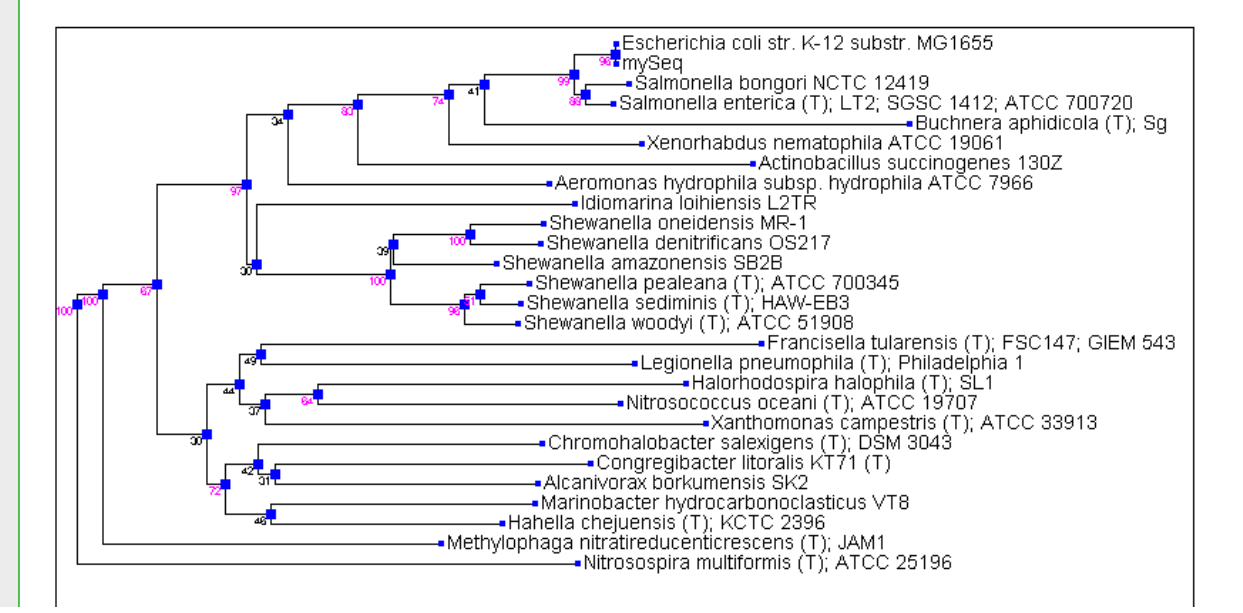

This is the final result of thetree constructionYou could now refine thestudy further by choosing <sup>a</sup> sequence set of lower taxonomic rank, e.g. Enterobacteriaceae

#### The final tree

BROWSERS | CLASSIFIER | LIBCOMPARE | SEOMATCH | PROBE MATCH | FUNGENE | RDPIPELINE | SEOCART | TAXOMATIC | TREE BUILDER | ASSIC

#### Welcome, RDP User! [account info] [logout]

overview | upload | download | Sanger pipeline | help

[ start over | tree builder help ]

#### **Tree Builder - Result**

#### **Tree Commands**

Alt+Click on a blue node to swap children 'd' key toggles distance display 'b' key toggles bootstrap value (> 50% are highlighted) Spacebar toggles Edit/Print mode

#### **Saving Tree**

Control-S saves tree in newick format Control-M saves tree in MEGA compatible newick format Control-P saves tree in PS format (use PS2PDF free online converter) '-' and '=' keys zoom in and out Control-N shows display name Control-D shows description Control-Lshows sealD

[Note: If applet does not respond to keyboard commands or your web browser is receiving the commands instead of the applet, click inside the tree view area to regain focus.]

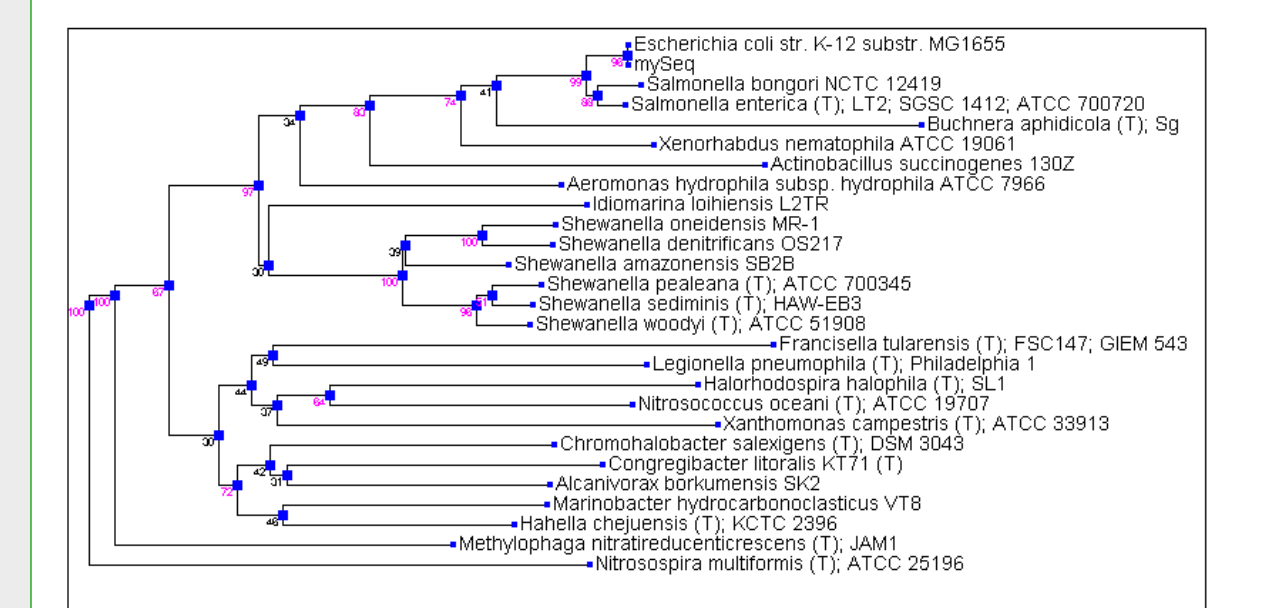

The numbers at the nodes of the tree represent bootstrap values which indicate the reliability of each node, the higher the better (in this case 100 is the highest possible value) (see also below)

# Some further informations: Reading Your Tree

- •• There's a lot of vocabulary in a tree
- • **Nodes** correspond to common ancestors
- • The **root** is the oldest ancestor
	- Often artificial
	- Only meaningful with <sup>a</sup> good outgroup
- •• Trees can be un-rooted
- •• Branch lengths are only meaningful when the tree is scaled and refer tothe degree of differences

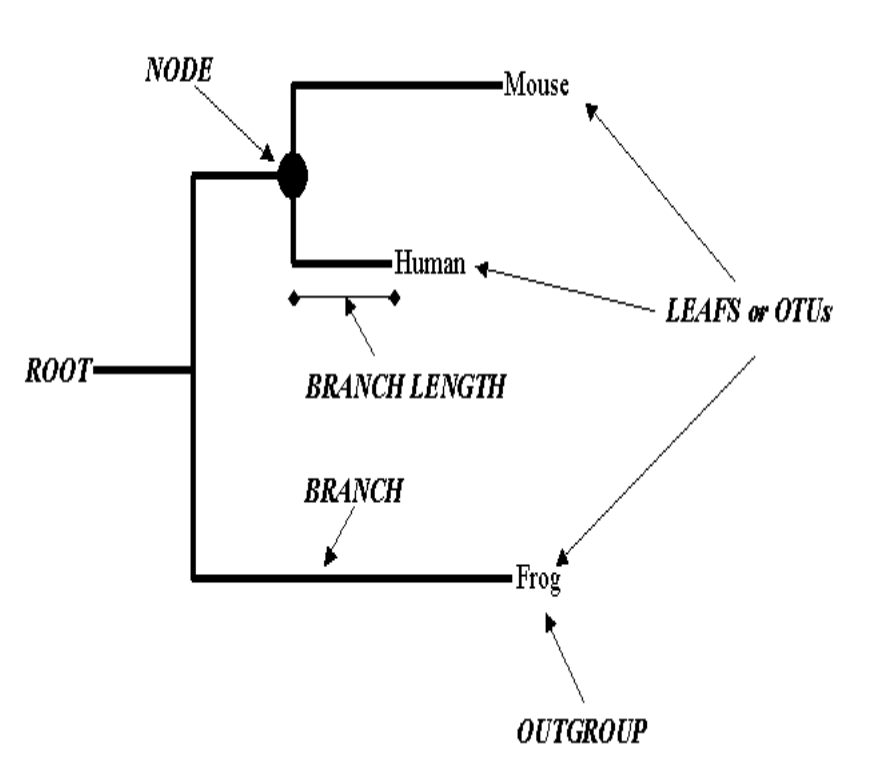

# Building <sup>a</sup> phylogenetic Tree

- There are two types of tree-reconstruction methods
	- Distance‐based methods
	- Statistical methods
- Statistical methods are the most accurate
	- Maximum likelihood of success
	- Parsimony
- Statistical methods take more time
	- Limited to small datasets

#### Distance‐based Methods for Tree Reconstruction

- $\bullet$  Distance‐based methods are the most popular
	- Neighbor Joining (NJ)
	- UPGMA
- Distance‐based methods involve 2 steps:
	- Measure the distances between pairs of sequences in the MSA
	- Transform the distance matrix into <sup>a</sup> tree

#### Bootstrapping

- $\bullet$ Use bootstrapping to verify the solidity of each node
- •ClustalW and Phylip do bootstrap operations automatically
- • Bootstrapping involves these steps:
	- Select <sup>a</sup> subset of your MSA
	- Redo the tree
	- Repeat this operation N times (100 or 1000 times if you can)
	- Compute <sup>a</sup> consensus tree of the N trees
	- Measure how many of the N trees agree with the consensus tree on each node
- $\bullet$ • Each node gets a bootstrap figure between 0 and N
- •High bootstrap  $\Leftrightarrow$  good node
- Different alignment programms available, e.g. Clustal, Muscel, Kalign etc.
- Can be downloaded as stand alone software (expasy.org)
- Or run on servers, e.g. ebi-embl (http://www.ebi.ac.uk/)

• Go to http://www.ebi.ac.uk/

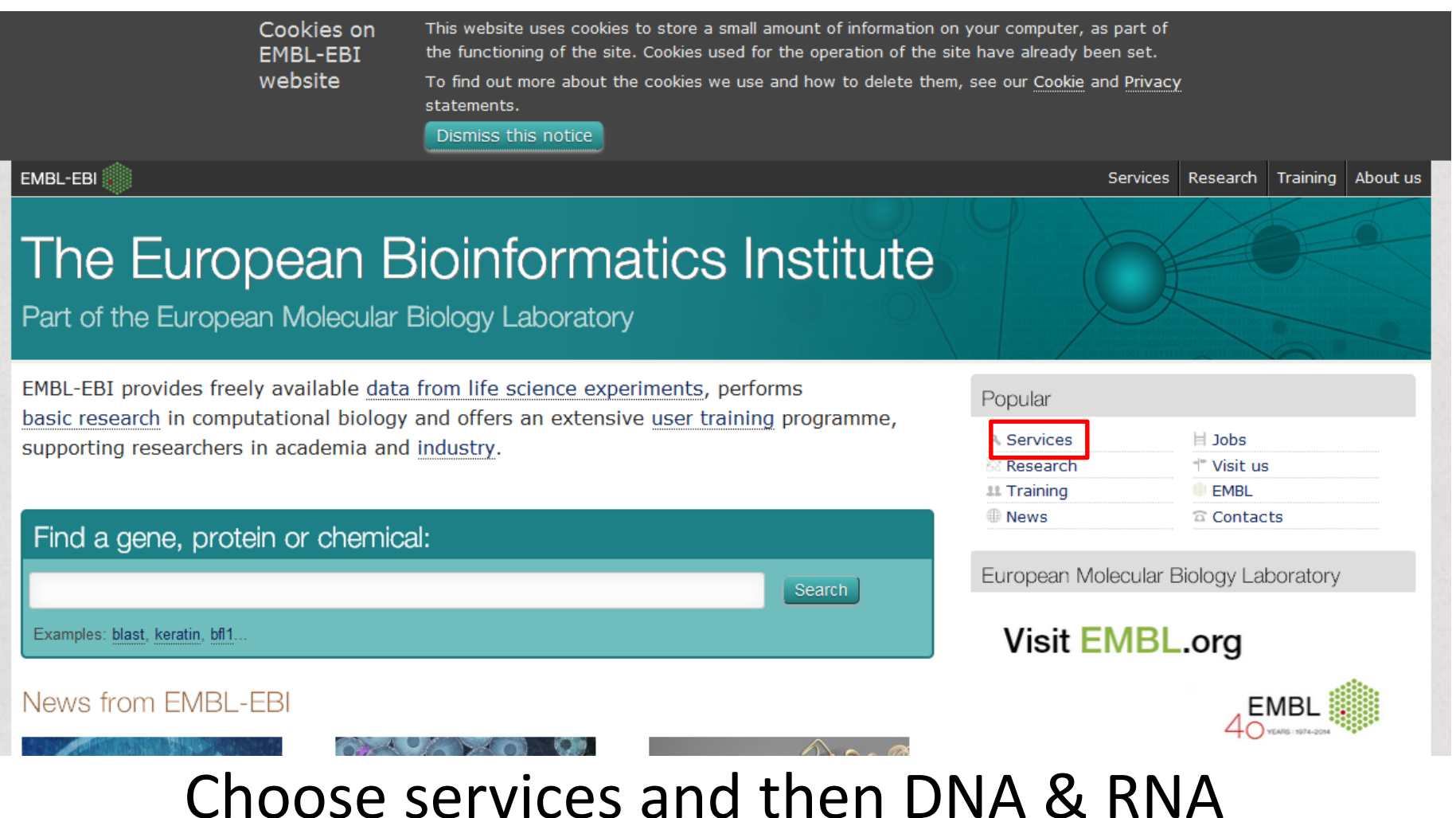

• Scroll down the page and select Clustal Omega

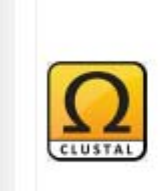

Clustal Omega

Multiple sequence alignment of DNA or protein sequences. Clustal Omega replaces the older ClustalW alignment tools.

#### Multiple Sequence Alignment

Clustal Omega is a new multiple sequence alignment program that uses seeded guide trees and HMM profile-profile techniques to generate alignments between three or more sequences. For the alignment of two sequences please instead use our pairwise sequence alignment tools.

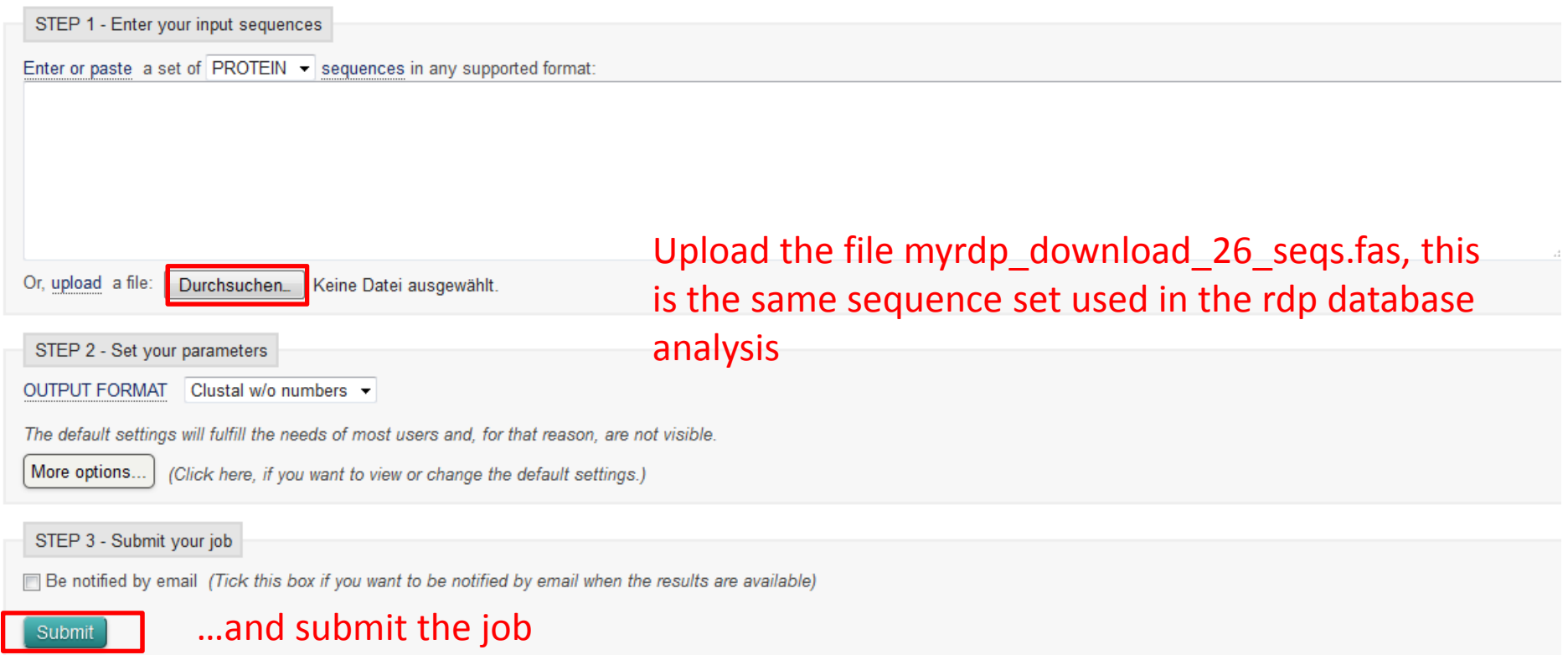

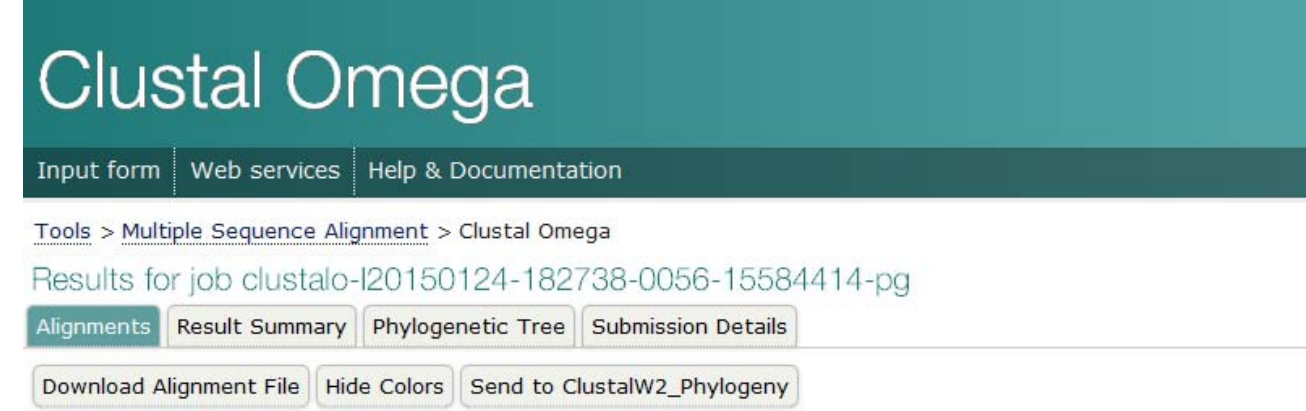

CLUSTAL 0(1.2.1) multiple sequence alignment

CP000746.1:562849..564392 AE013218.1:275515..277066 FN667742.1:48428..49970 mySeq U00096.3:223771..225312 FR877557.1:complement(2604393..2605934) AE006468.1:complement(2800119..2801660) AE017340.1:complement(1266664..1268207) CP000462.1:85173..86717 CP000302.1:1607148..1608690 AE014299.2:46107..47649 CP000507.1:224347..225891 CP000851.1:51494..53036 CP000821.1:325692..327234 CP000961.1:complement(5683571..5685112) CP000915.1:576203..577730 AE008922.1:complement(4561295..4562841) CP003390.1:complement(2362892..2364427) CP000544 1:complement (380025 381569)

GAACTGAAGAGTTTGATCATGGCTCAGATTGAACGCTGGCGGCAGGCTTAACACATGCAA AAACTGAAGAGTTTGATCATGGCTCAGATTGAACGCTGGCGGCAAGCCTAACACATGCAA TAATTGAAGAGTTTGATCATGGCTCAGATTGAACGCTGGCGGCAGGCCTAACACATGCAA -AGAGTTTGATCATGGCTCAGATTGAACGCTGGCGGCAGGCCTAACACATGCAA AAATTGAAGAGTTTGATCATGGCTCAGATTGAACGCTGGCGGCAGGCCTAACACATGCAA AAATTGAAGAGTTTGATCATGGCTCAGATTGAACGCTGGCGGCAGGCCTAACACATGCA AAATTGAAGAGTTTGATCATGGCTCAGATTGAACGCTGGCGGCAGGCCTAACACATGCAA TAATTGAAGAGTTTGATCATGGCTCAGATTGAACGCTGGCGGCAGGCCTAACACATGCAA AAATTGAAGAGTTTGATCATGGCTCAGATTGAACGCTGGCGGCAGGCCTAACACATGCA TAATTGAAGAGTTTGATCATGGCTCAGATTGAACGCTGGCGGCAGGCCTAACACATGCAA TAATTGAAGAGTTTGATCATGGCTCAGATTGAACGCTGGCGGCAGGCCTAACACATGCAA TAATTGAAGAGTTTGATCATGGCTCAGATTGAACGCTGGCGGCAGGCCTAACACATGCAA TAATTGAAGAGTTTGATCATGGCTCAGATTGAACGCTGGCGGCAGGCCTAACACATGCAA TAATTGAAGAGTTTGATCATGGCTCAGATTGAACGCTGGCGGCAGGCCTAACACATGCAA TAATTGAAGAGTTTGATCATGGCTCAGATTGAACGCTGGCGGCAGGCCTAACACATGCAA AAACTGAAGAGTTTGATCCTGGCTCAGATTGAACGCTGGTGGCATGCTTAACACATGCAA TAAGTGAAGAGTTTGATCCTGGCTCAGAGTGAACGCTGGCGGCAGGCCTAACACATGCAA AAACTGAAGAGTTTGATCATGGCTCAGATTGAACGCTGGCGGCATGCCTAACACATGCAA GAACTGAAGAGTTTGATTCGGTTCAGATTGAACGTGGCGGCAATGCCTAACATGCAA

- •• Scroll down to inspect the alignment
- • Try out the options (e.g. coloring)
- A tree building option is also implemented try it out and compare the tree to that obtainedfrom rdp
- You can also download the alignment file which can than be loaded to alignment viewer and editing software available at e.g. www.**expasy**.org/
- •For example bioedit

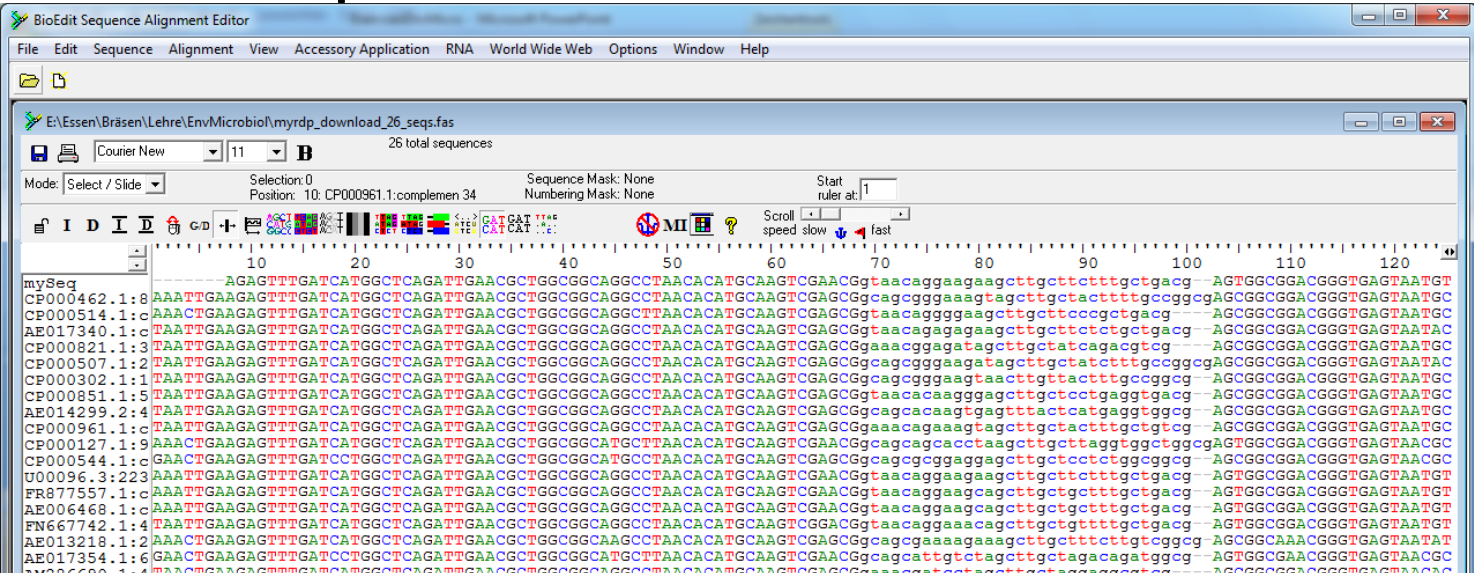

- www.ncbi.nlm.nih.gov (The US site of the joint international DNA sequence repository (GenBank))
- www.ddbj.nig.ac.jp (Its counterpart in Japan)
- www.ebi.ac.uk/embl/ (Its counterpart in Europe (EMBL)); with links to
- www.expasy.org/sprot/ this is a very good starting point when analyzing proteins